**For Internal use only**

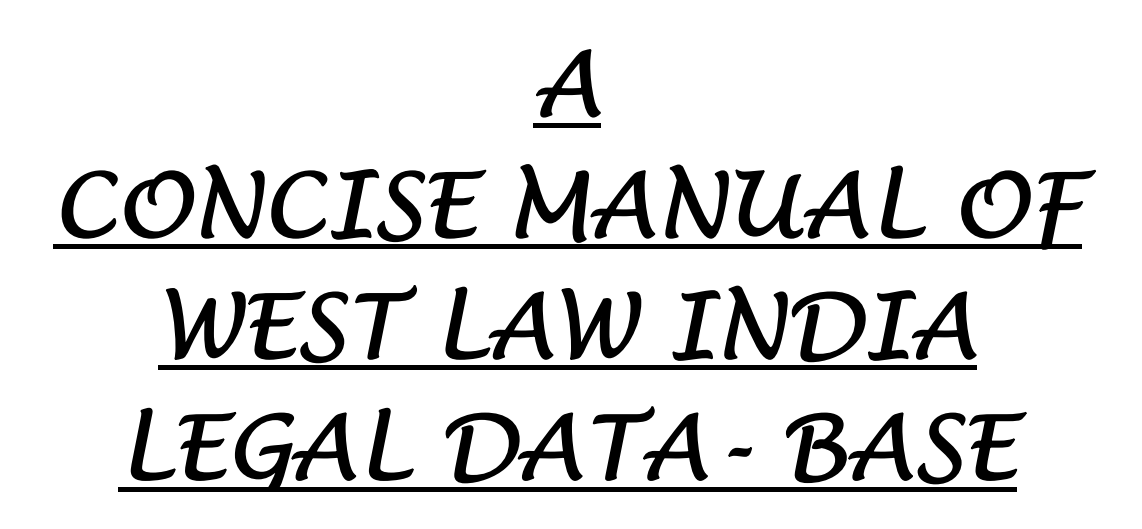

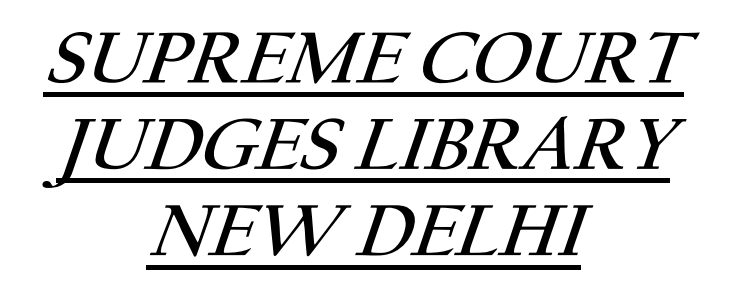

**Developed by: Dr. R.K. Shrivastava, Director (Library) in assistance with Shri B.B. Khare, Asstt. Librarian.** 

#### **WESTLAW INDIA LEGAL DATABASE A BRIEF MANUAL**

Westlaw database is an online legal portal it provides the full text of Caselaws, Legislations and Legal Articles from many countries such as US, UK, EU, Australia, Canada and Singapore. It is one of the most comprehensive databases. Its Westlaw India version launched, recently, also provides coverage to the Indian Legal Literature.

 **Westlaw India Database** works on **two different platforms** the **Main Menu** for searching the **Indian, U.K. Material, EU Material** and the **"Link International Materials"** for searching the **Foreign Legal Literature other than U.K./E.U.** 

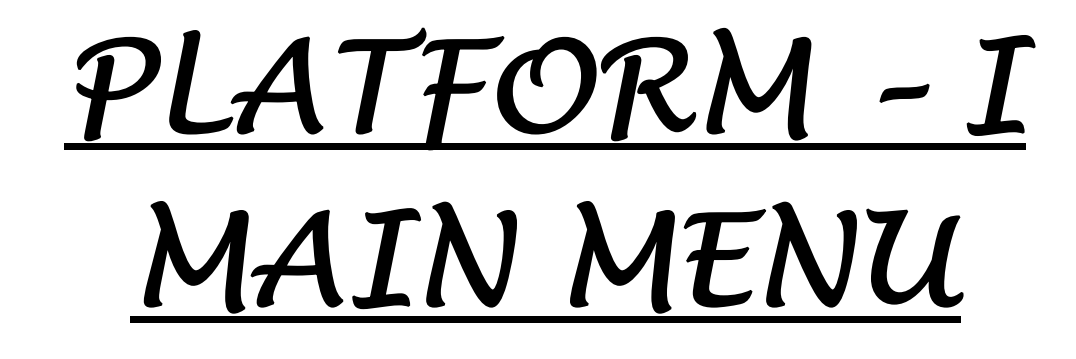

#### **Main Menu**

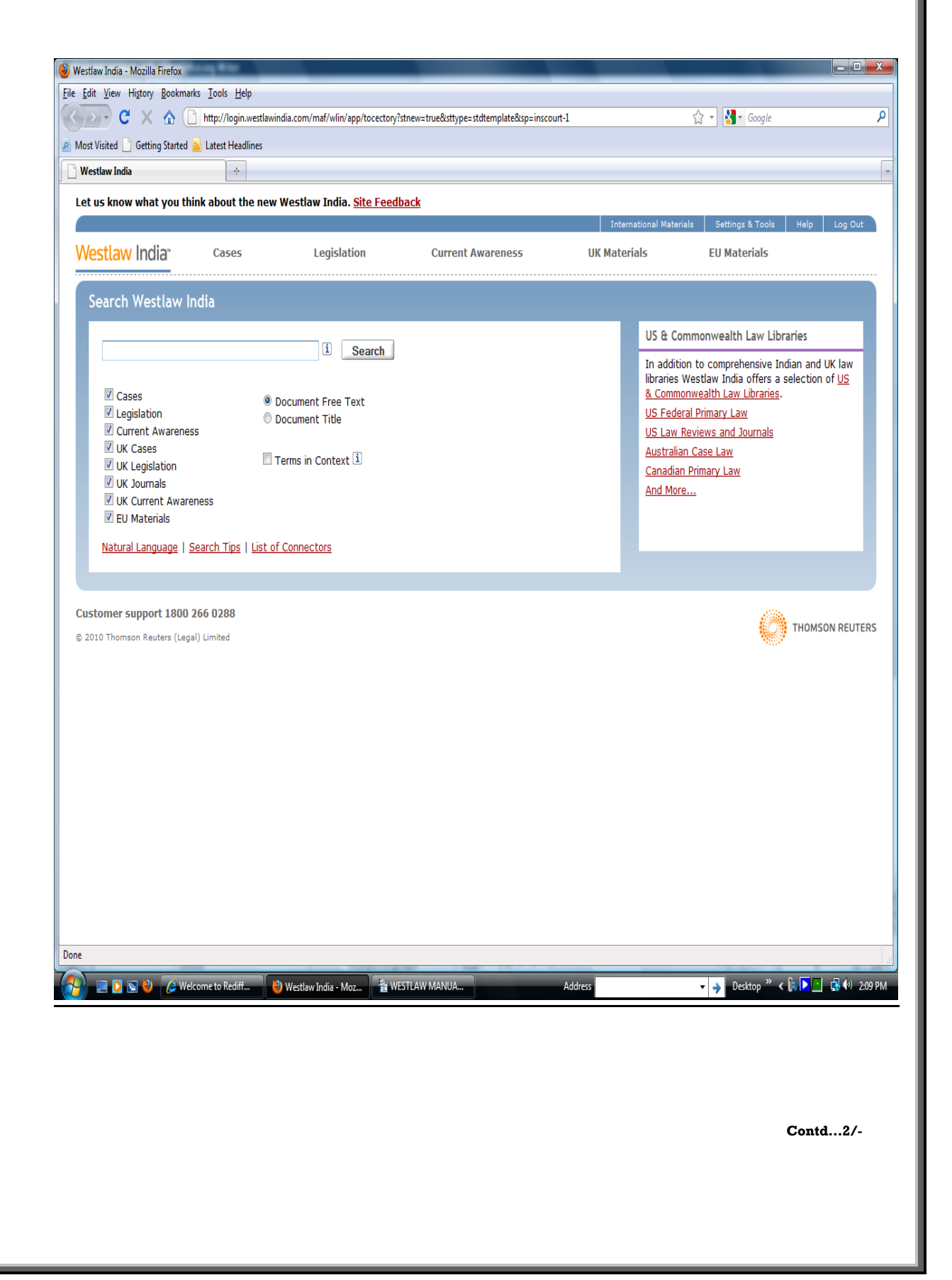

In the Main Menu **5 "Links"** are given at the top namely:-

- **1. Cases**
- **2. Legislation**
- **3. Current Awareness**
- **4. U.K. Materials**
- **5. E.U. Materials**.

## **1. USE OF LINK "CASES" FOR CASELAW RETRIEVAL**

 This Link **"Cases"** can be used for searching the judgments of **Supreme Court of India, Federal Court, High Courts (20 High Courts, excluding Sikkim High Court) and Tribunals**  as detailed below:-

- **Appellate Tribunal For Electricity**
- **Central Administrative Tribunal**
- **Central Information Commission**
- **Company Law Board**
- **Competition Commission of India**
- **Custom And Excise Gold Appellate Tribunal**
- **Customs Excise And Service Tax Appellate Tribunal**
- **Debt Recovery Appellate Tribunal**
- **Debt Recovery Tribunal**
- **Income Tax Appellate Tribunal**
- **Intellectual Property Appellate Board**
- **National Consumer Disputes Redressal Commission**
- **Securities Appellate Tribunal**
- **Telecom Disputes Settlement And Appellate Tribunal**

 If any **search** is to be made for judgments for all the **Courts**, i.e. **Supreme Court, High Court, Federal Court** and **Tribunals**, the Search Term may be given in the '**Free Text box'** and after searching the same, judgments on the given topic from all the Courts will appear. For example, if we give the Search Term **"Service",** judgments on the Search Term from all the **Courts** and **CAT** will appear in Search Results.

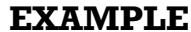

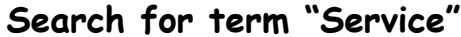

 $-3-$ 

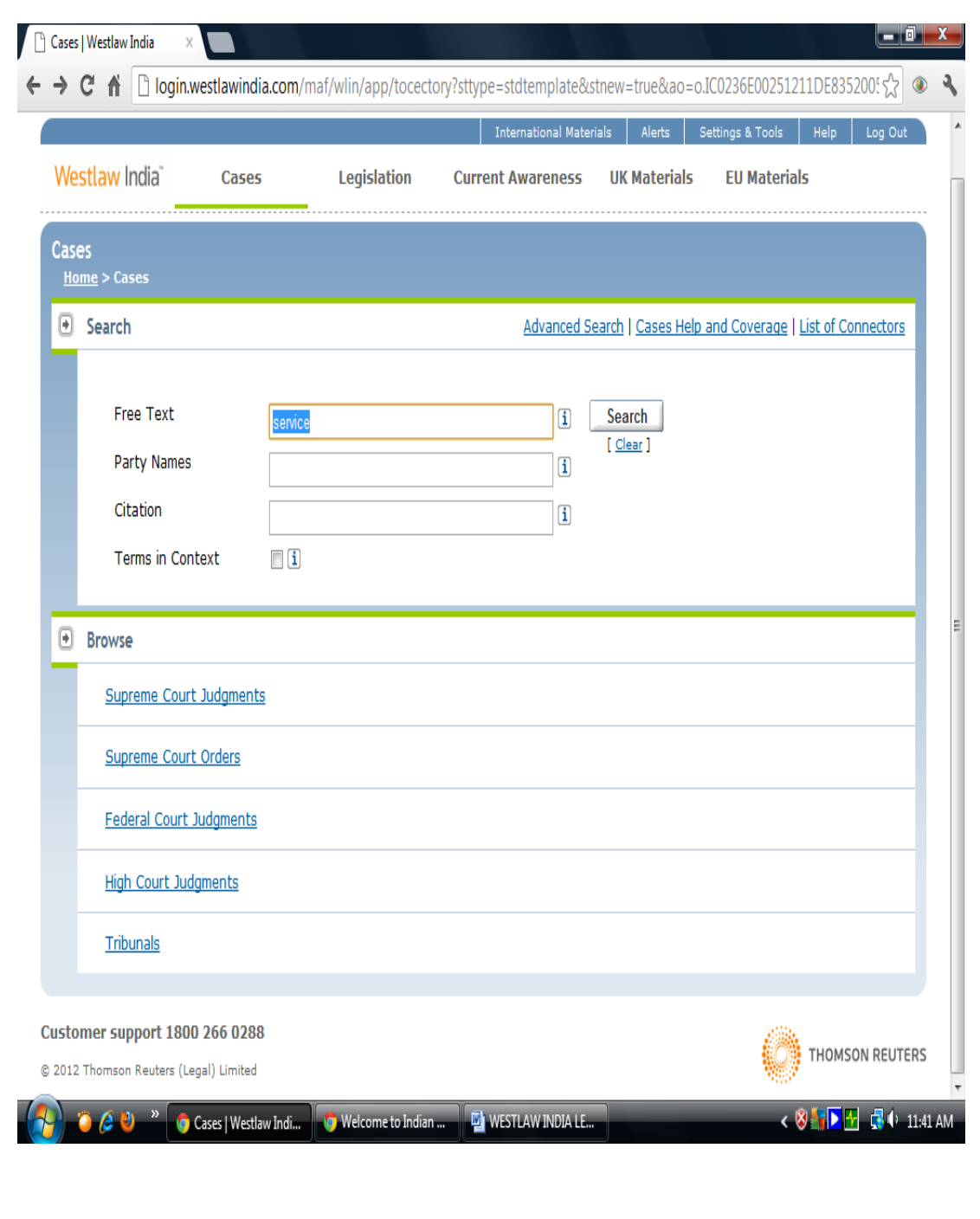

 $\text{Cond}...4/$ -

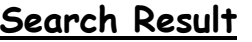

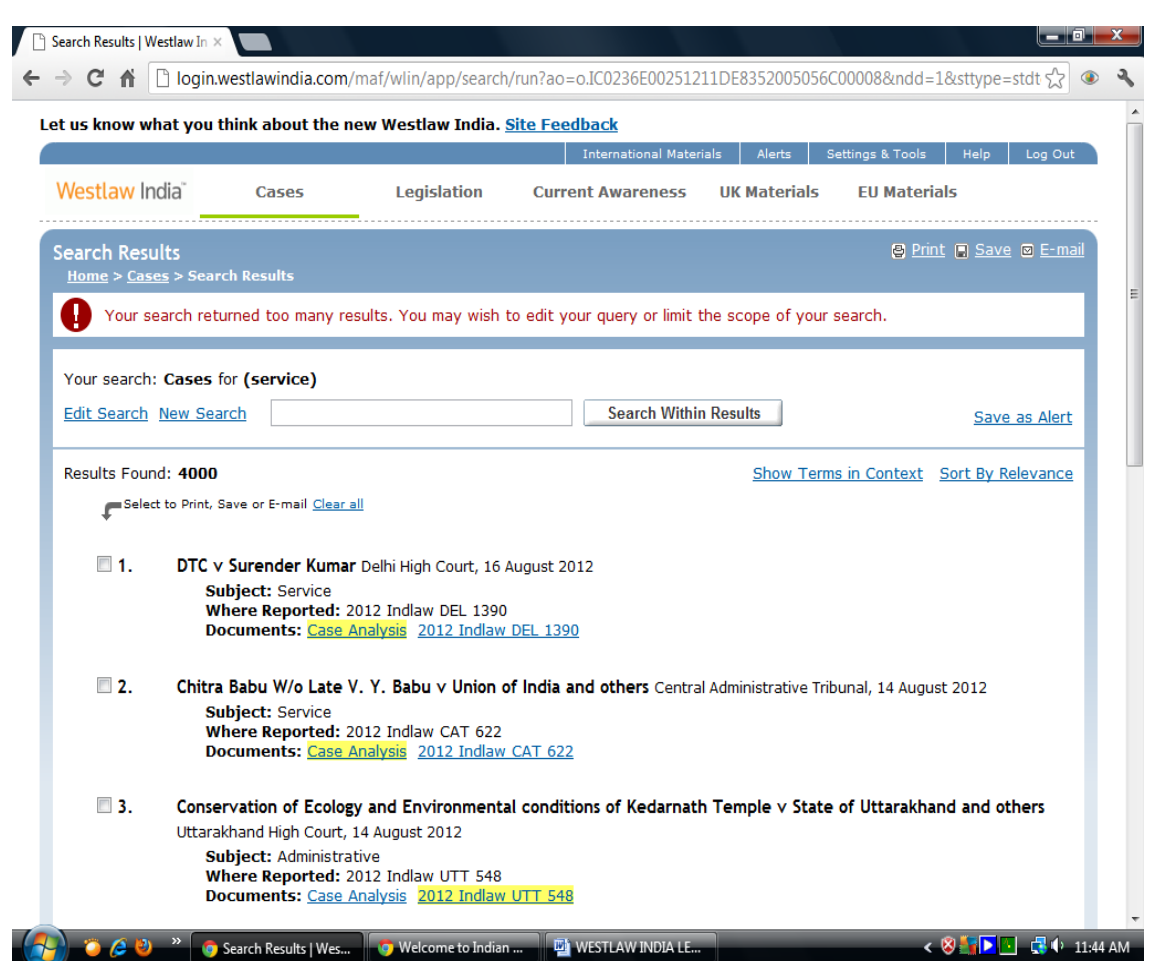

-4-

But if **Search** is to be confined to the judgments of a specific Court**, for example**, Supreme Court of India, in the browser column Link for the **particular Court** is to be clicked first, then in the **Free Text Search box**, the Search term is to be given.

For example, if we want to Search judgments of the Supreme Court of India on **"Reservation",** the Link **"Supreme Court Judgments"** is to be clicked first in the Browser column and the Search Term "Reservation" is to be given in the **Free Text box and then the Search** will be confined only to the judgments given by the Supreme Court of India only.

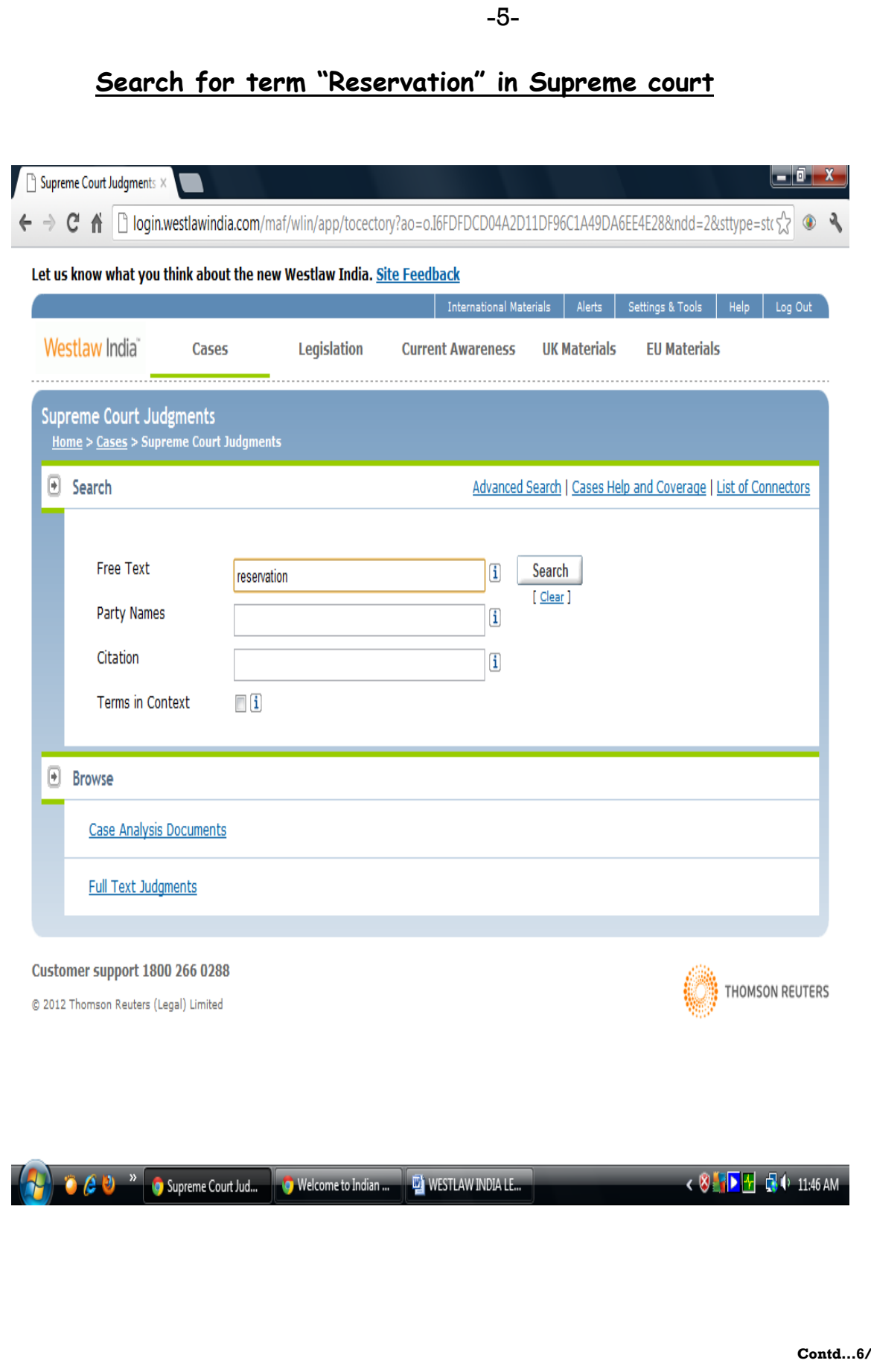

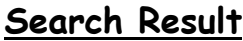

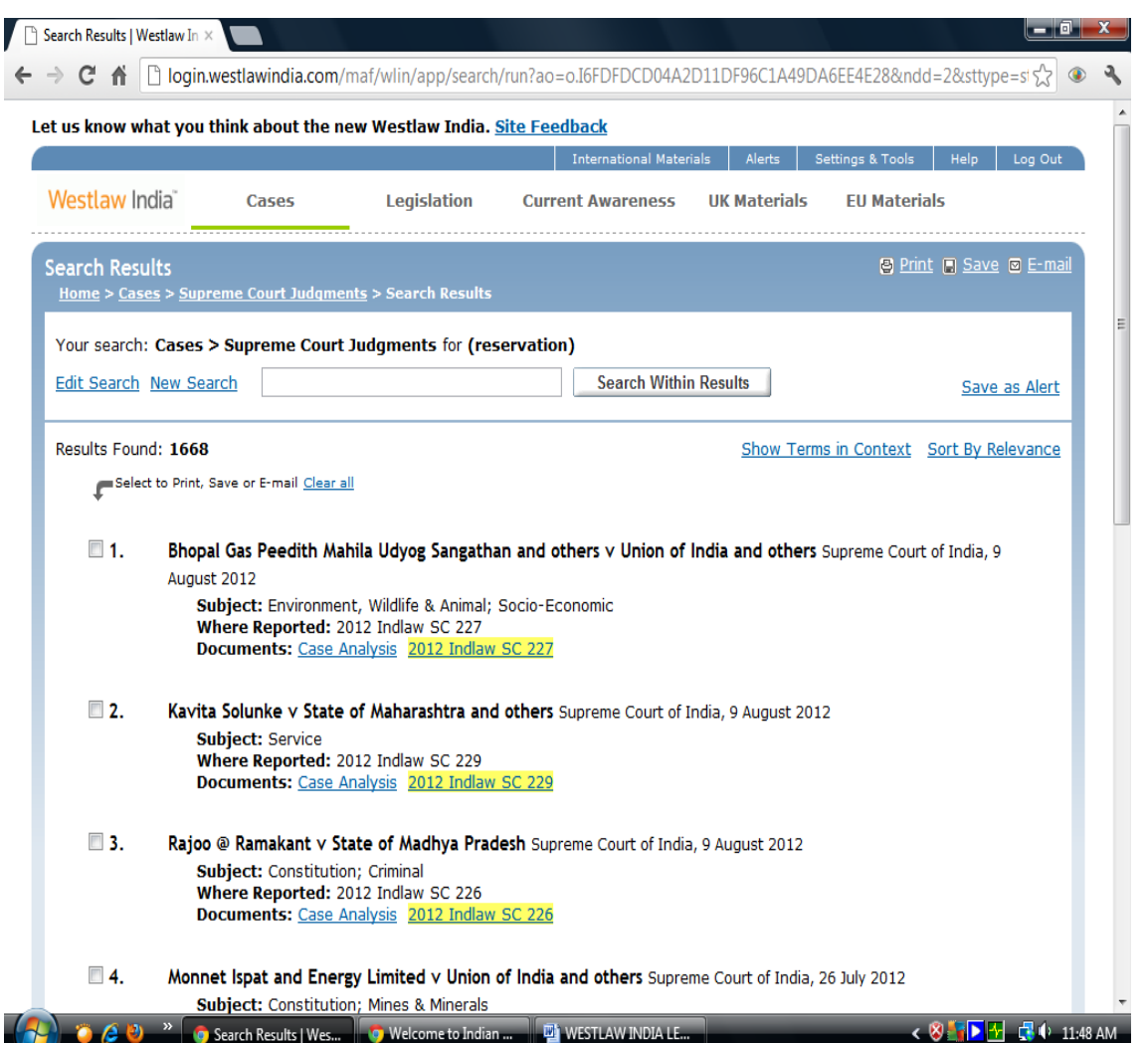

-6-

## **Narrowing the Search**

 If this Search is to be narrowed down, then we can use **boolean operators** (which can be obtained by clicking the **"List of Connectors**") for narrowing the aforesaid Search **(Annexure 'A')**. If we want the judgments on "Reservation" but not confined to the **"Educational Institutions",** we can use Connector for '**but not' (%)** in the manner - **Reservation % "Educational Institutions".** 

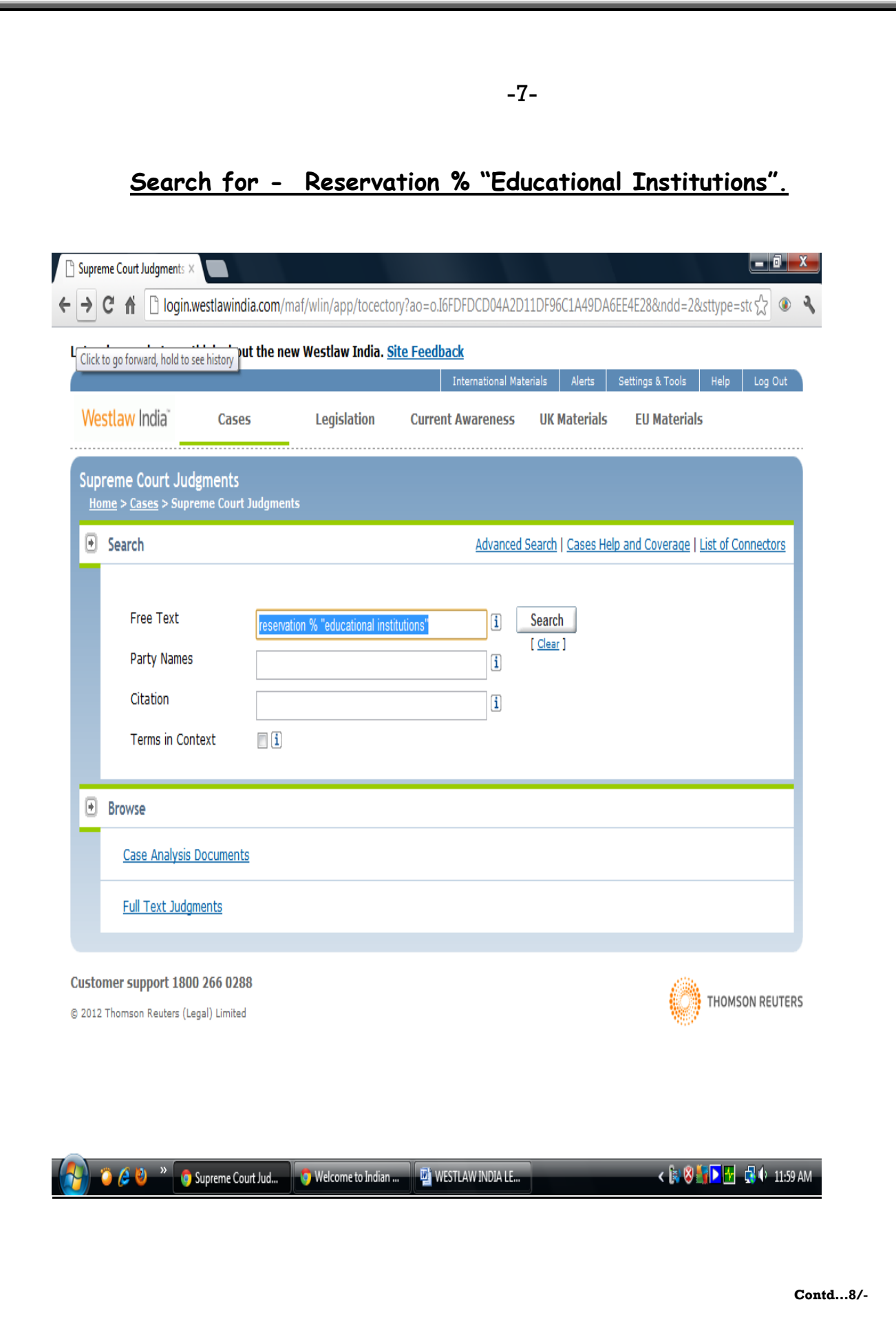

## **Search Result**

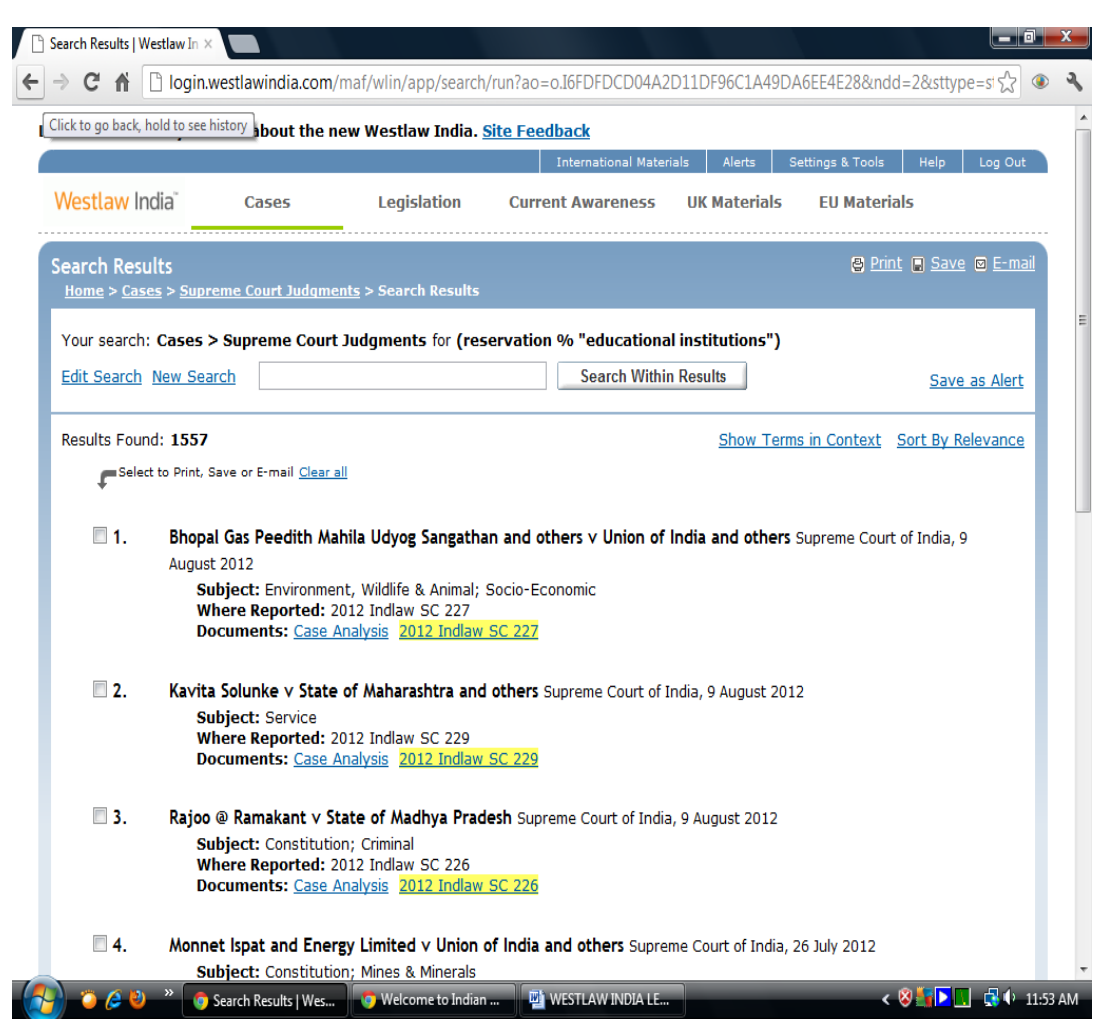

-8-

 In case of **"Reservation",** 1668 judgments of the Supreme Court are retrieved but after narrowing down only 1557 judgments appeared.

 Any search can further be narrowed down without using the boolean operator % also by using **"Search within Results"** Search Box. For example, if we want judgments on **Panchayats** only relating to Reservation, we can give the Search Term "**Panchayat"** in the **"Search within Results",** then only 108 judgments are retrieved. These **108 judgments** are related to Reservation for Panchayat only, which have been narrowed down from **1557** to **108** judgments and are more relevant. Recall and relevance is thus ensured by narrowing down the search.

**Contd…9/-** 

# Search for "Panchayat" by using within Results

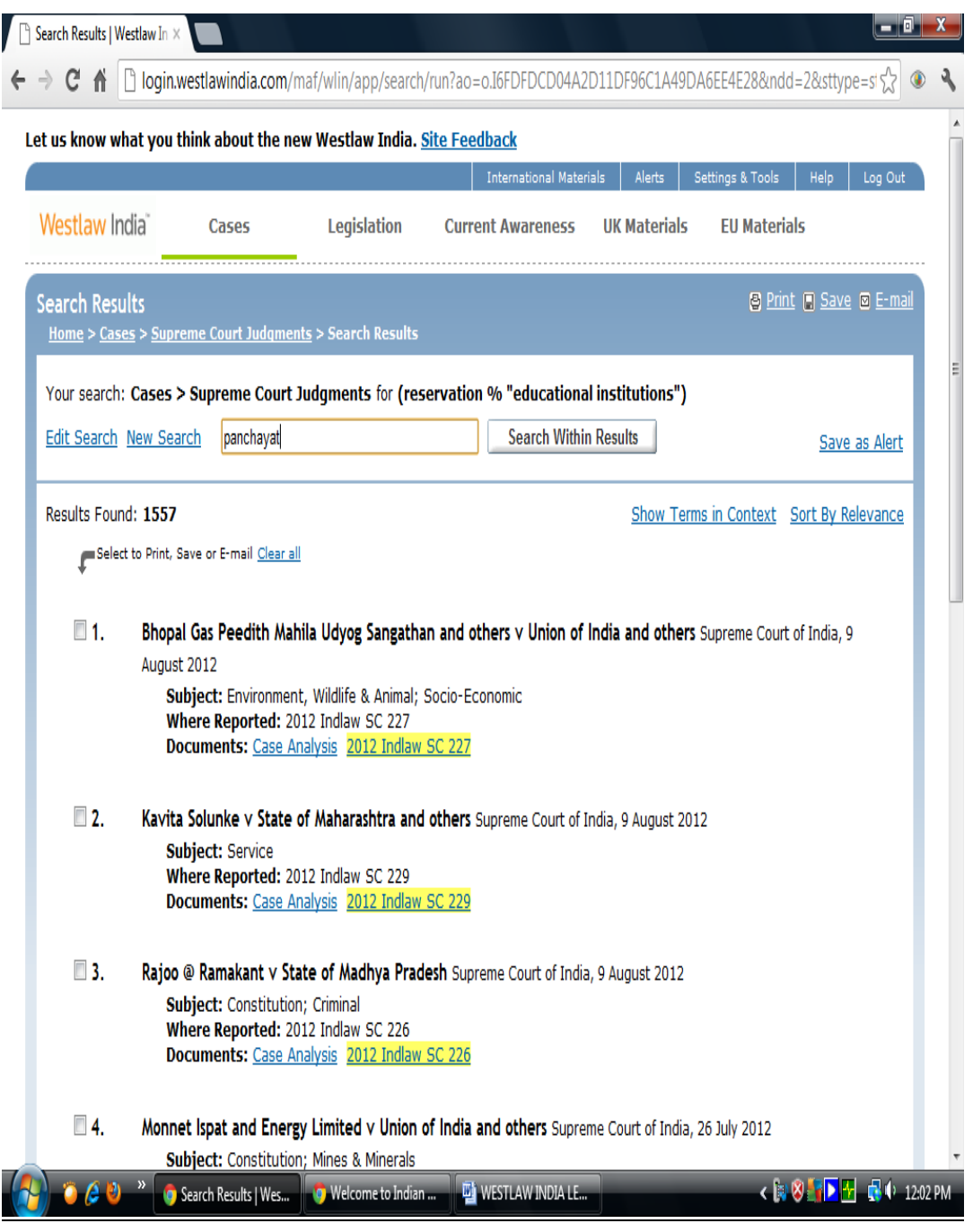

 $\text{Cond}...10/-$ 

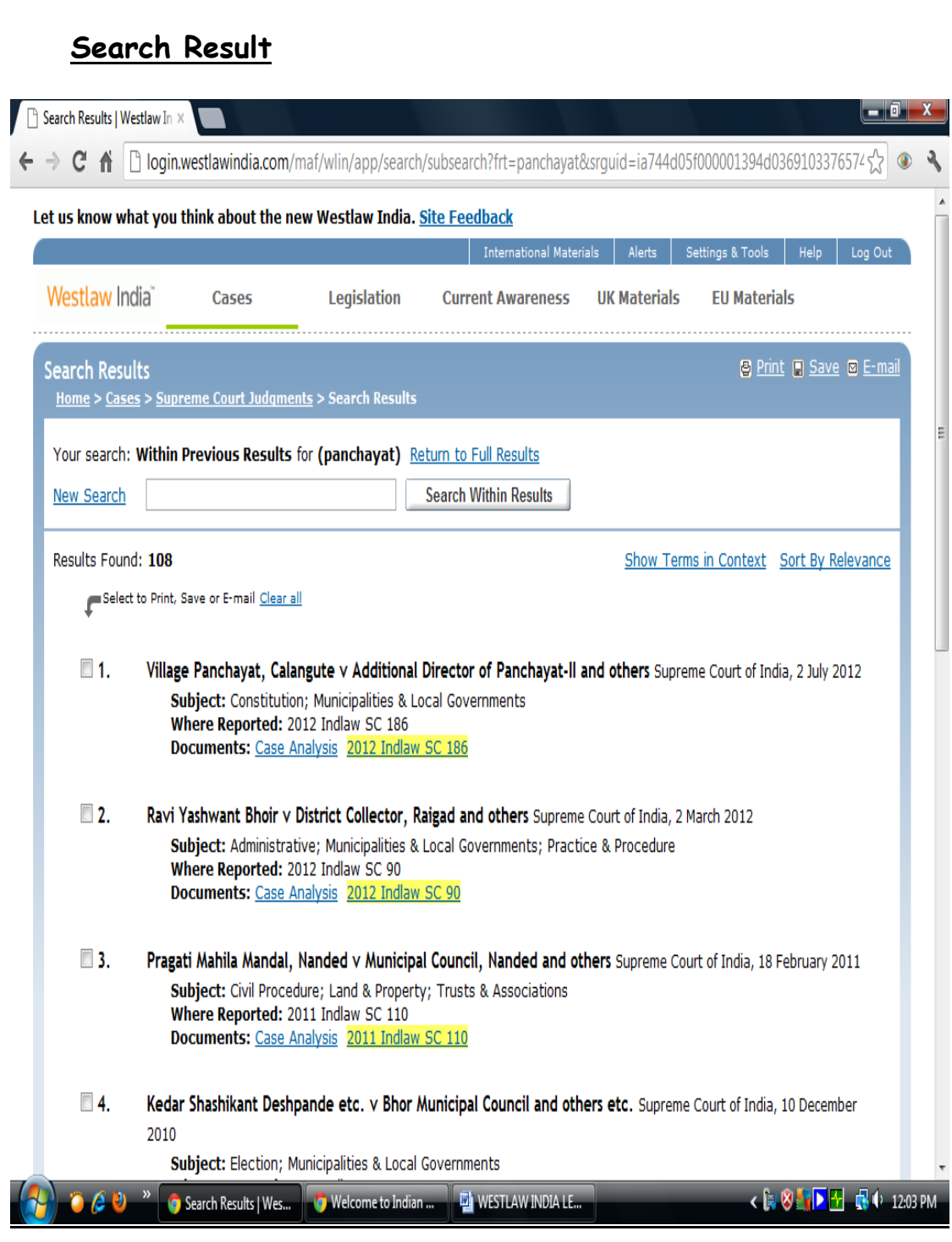

 $-10-$ 

 $\text{Contd}...11/-$ 

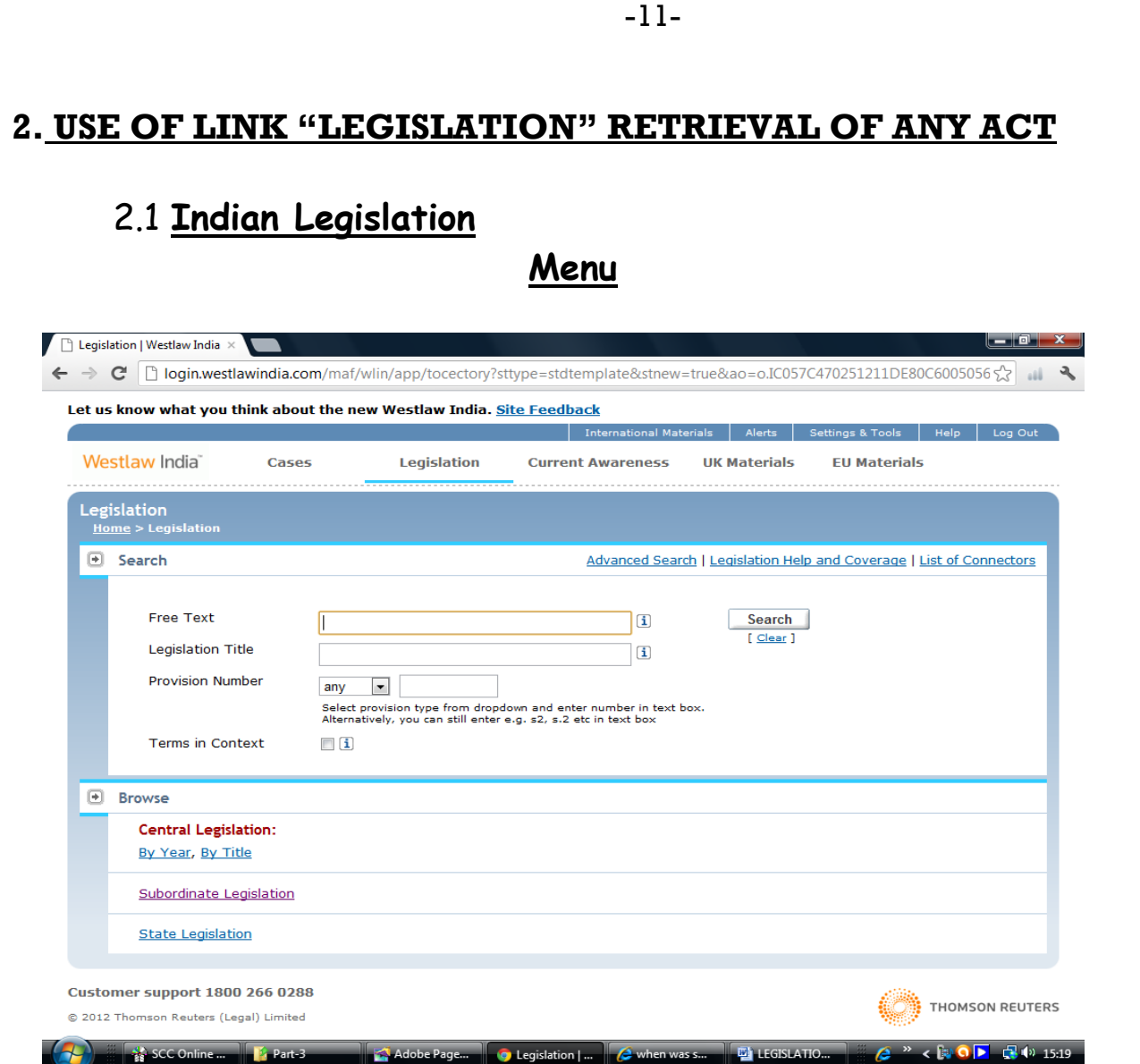

Link **"Legislation"** facilitates the retrieval of full text of Indian Legislations. It contains **Central Legislation**, **Subordinate Legislation** (Rules & Regulations, Bills, Ordinances, Notifications and circulars) and **State Legislation**. The retrieval menu provides following two options.

- **i. Search**
- **ii. Browse**
- **i. Search :** Search option has search fields for **"Free Text", "Legislation Title"** and **"Provision Number"**. **"Free Text"** is a general search which facilitate when exact title is not known. By giving a Term or Key word in "Free Text" fields all the legislations can be retrieved which are related with the searched Term.

**Contd…12/-** 

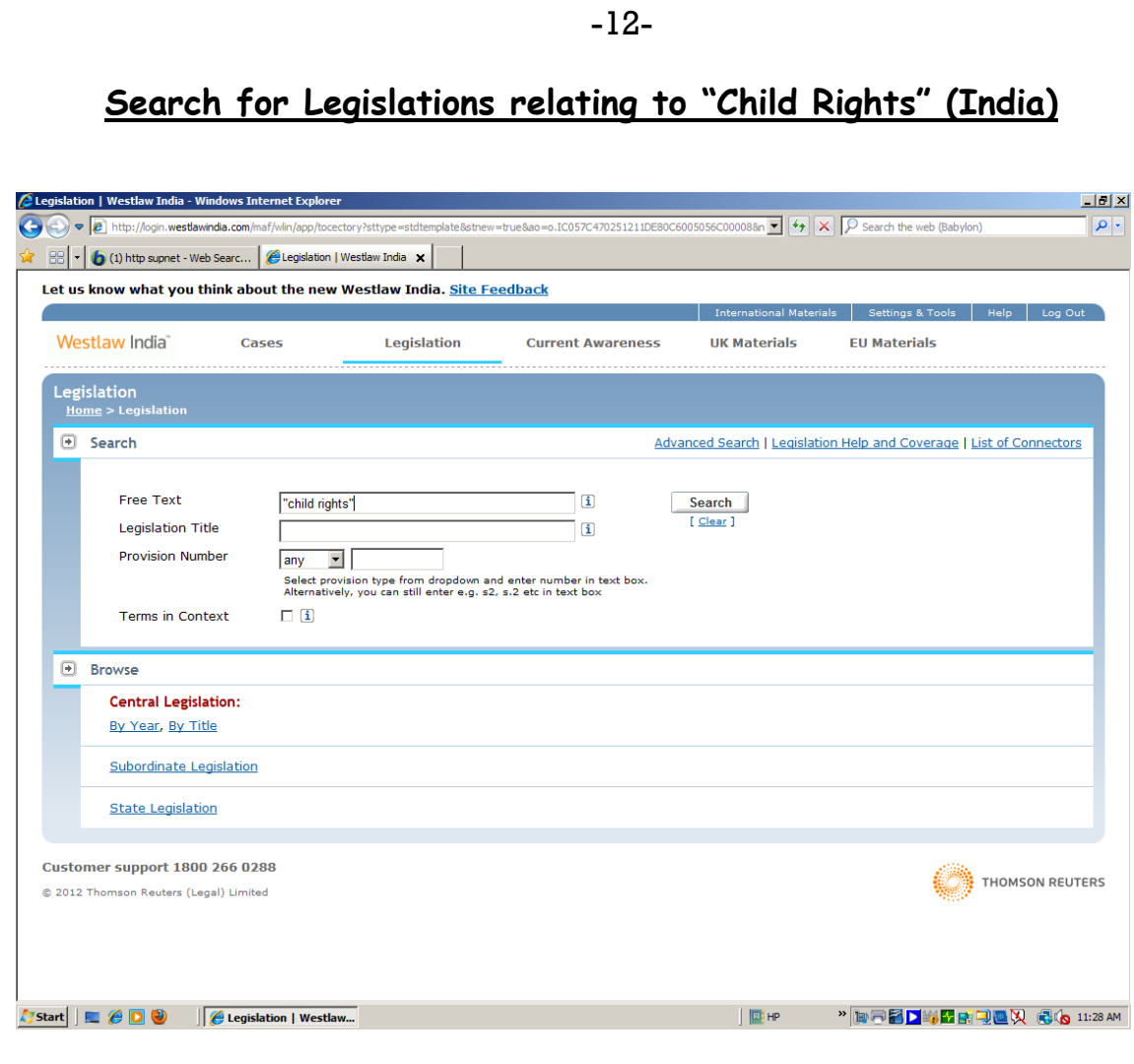

## Search Result

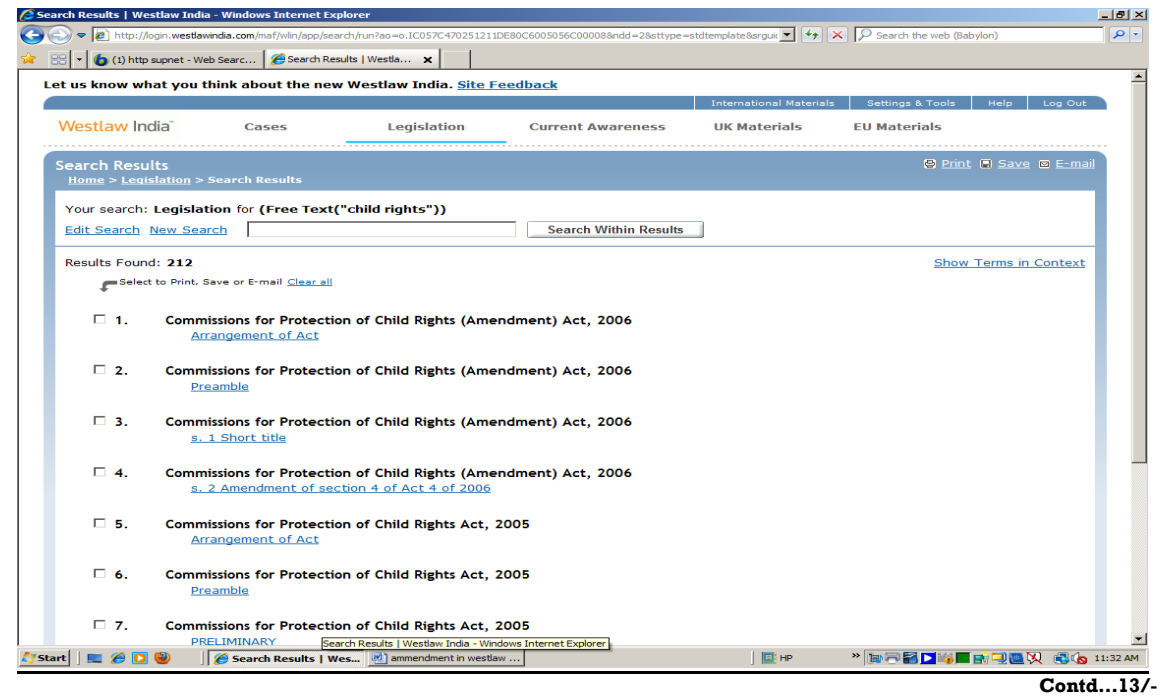

**"Legislation Title"** field is useful when exact title or any word of title is known. This field provides the results having the exact title or the Acts having the searched Term in their title.

2 Legislation | Westlaw India - Windows Inter

## **Search for a specific Act "Right to Information Act 2005"**

 $-|B|$   $\times$ 

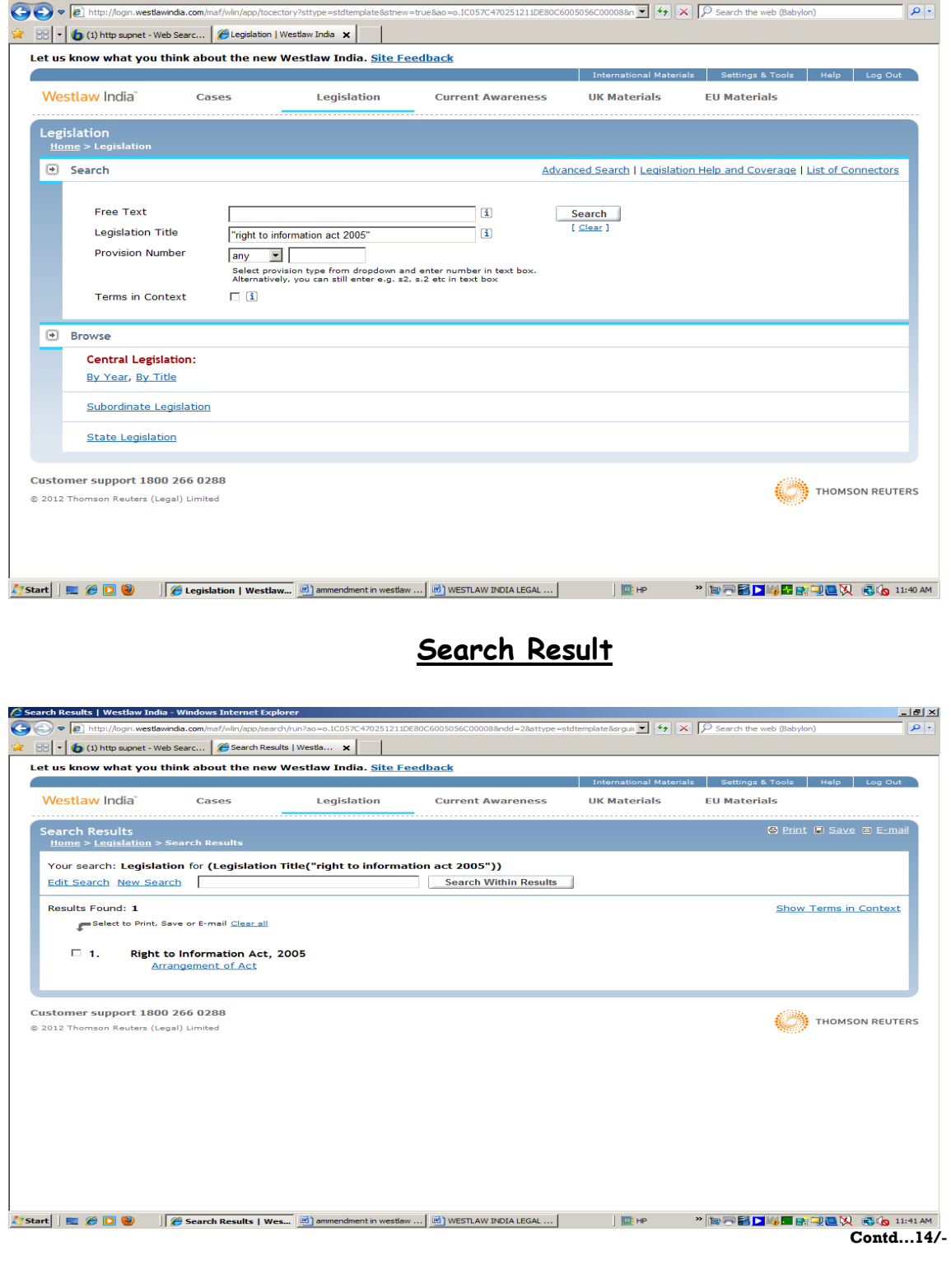

-13-

**"Provision Number"** search field can be used for pinpointed search of any section, part or chapter of an act. This provision is used with the "Legislation Title" search field.

**ii. Browse:** This option facilitates direct browsing of the links **"Central Legislation", "Subordinate Legislation"** and **"State Legislation".**

Under **"Central Legislation"** search can be made "By year" (all the acts arranged in chronological order) and "By Title" (all the acts arranged in Alphabetical Order).

**"Subordinate Legislation"** is very useful link for searching **Rules and Regulations** (By year and Title), **Bills** (By year and title), **Ordinances** (By title), **Notifications** (By year and Title) and **Circulars** (By year and Title).

#### **Year wise browsing of Subordinate Legislations**

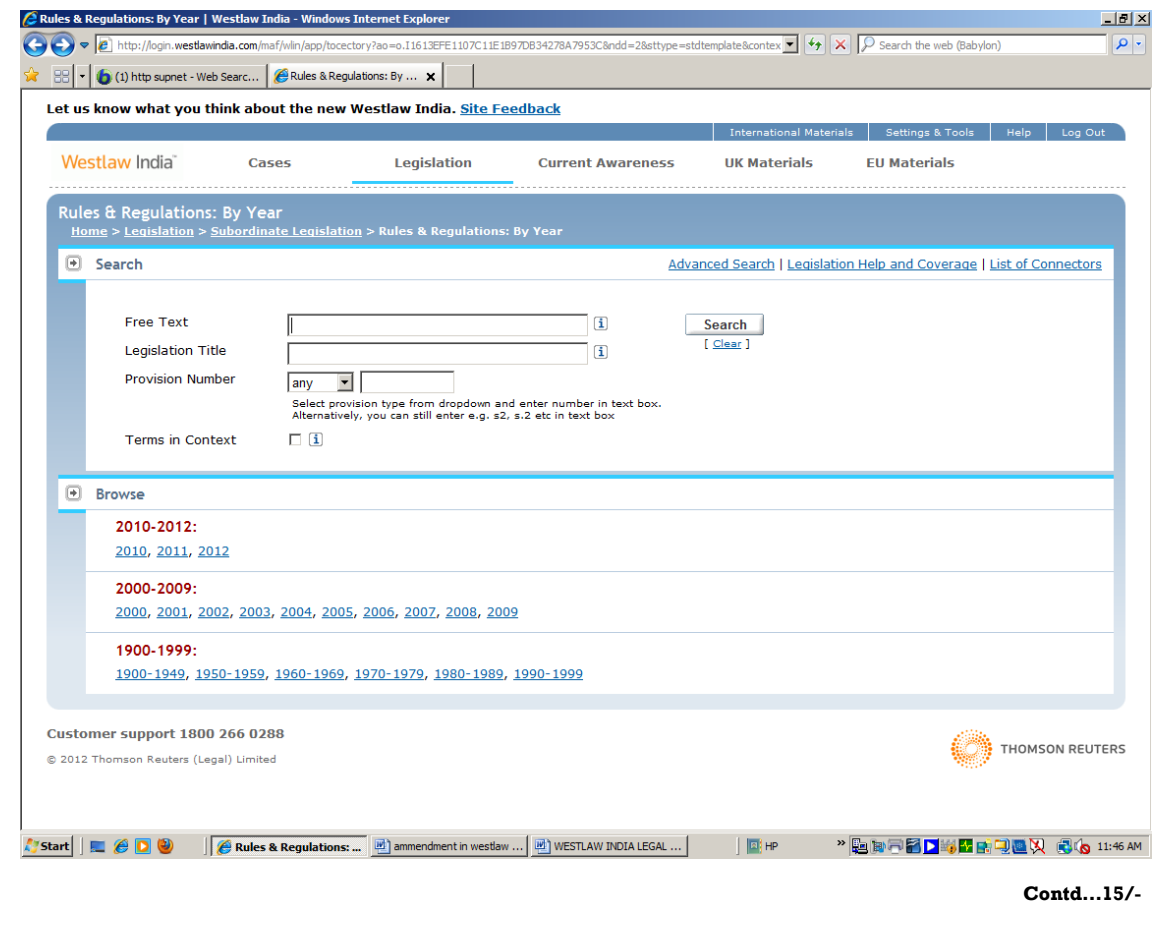

#### **Menu**

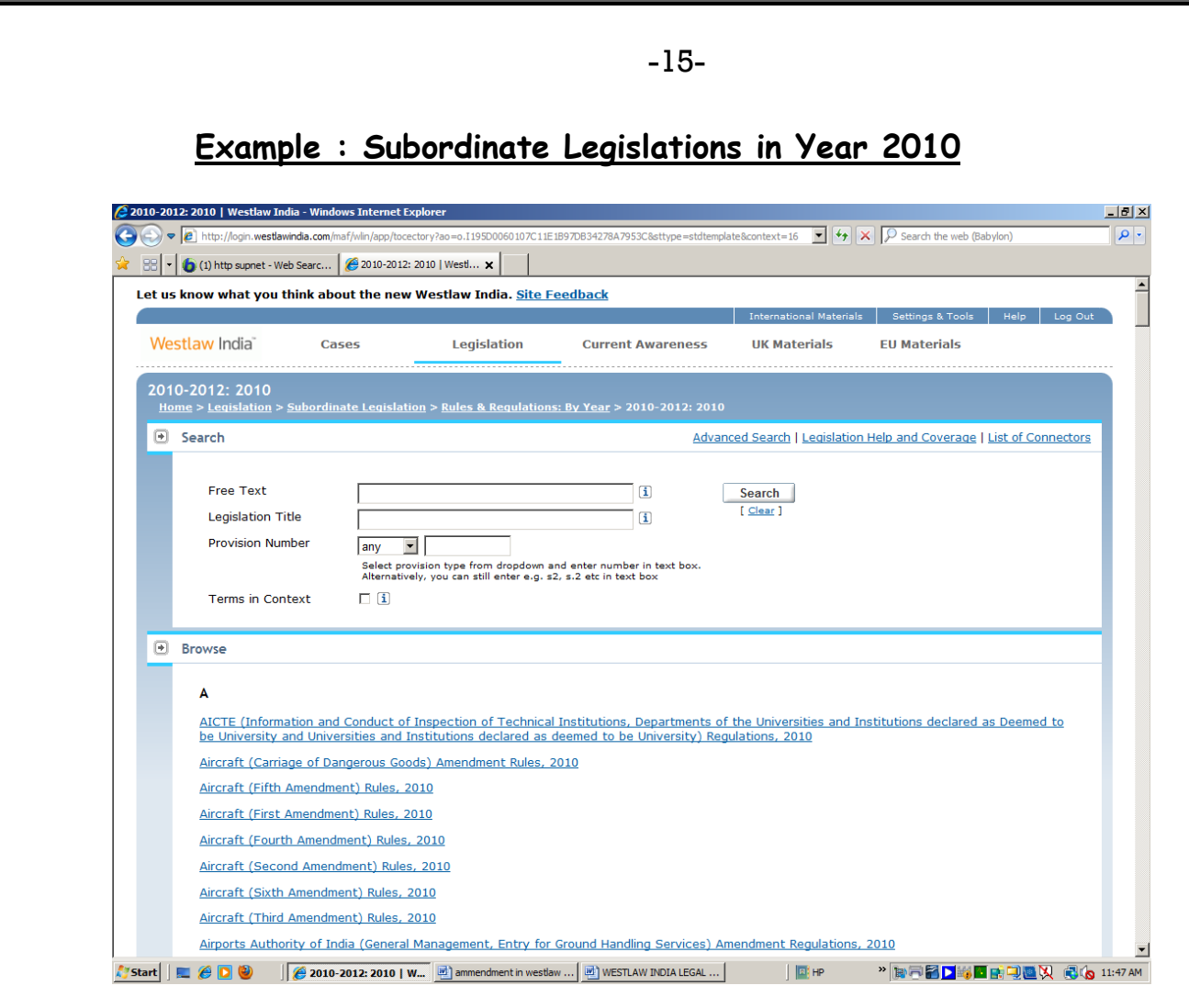

**"State Legislation"** link is a link for browsing state acts (By year and Title). This link contains state acts of 11 states (**Andhra Pradesh, Delhi, Gujarat, Haryana, Karnataka, Maharashtra, Orissa, Punjab, Tamil Nadu, Uttar Pradesh, West Bengal**).

## **2.2 U.K. Legislation**

 Search for UK Legislation is available through the menu **"U.K. Materials".** Search procedure is very simple, tick the box **"Legislation"** and give the search term in the search box. For example, if we have to search U.K. Legislation on **"Child Rights"**, we will have to select the Legislation by ticking the box and giving the term in the search box. Results will show all the U.K. Legislations related with "Child Rights".

**Contd…16/-** 

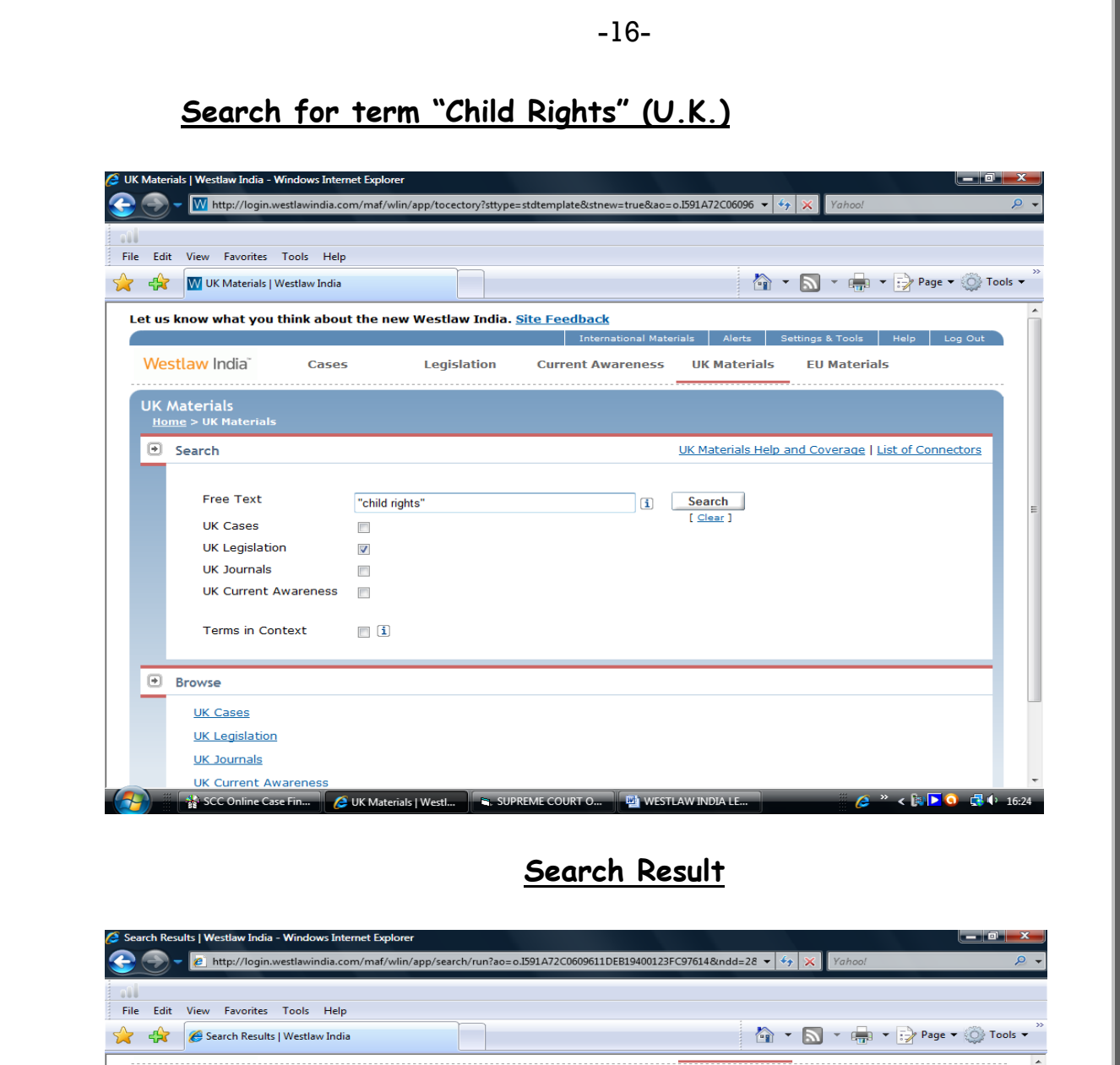

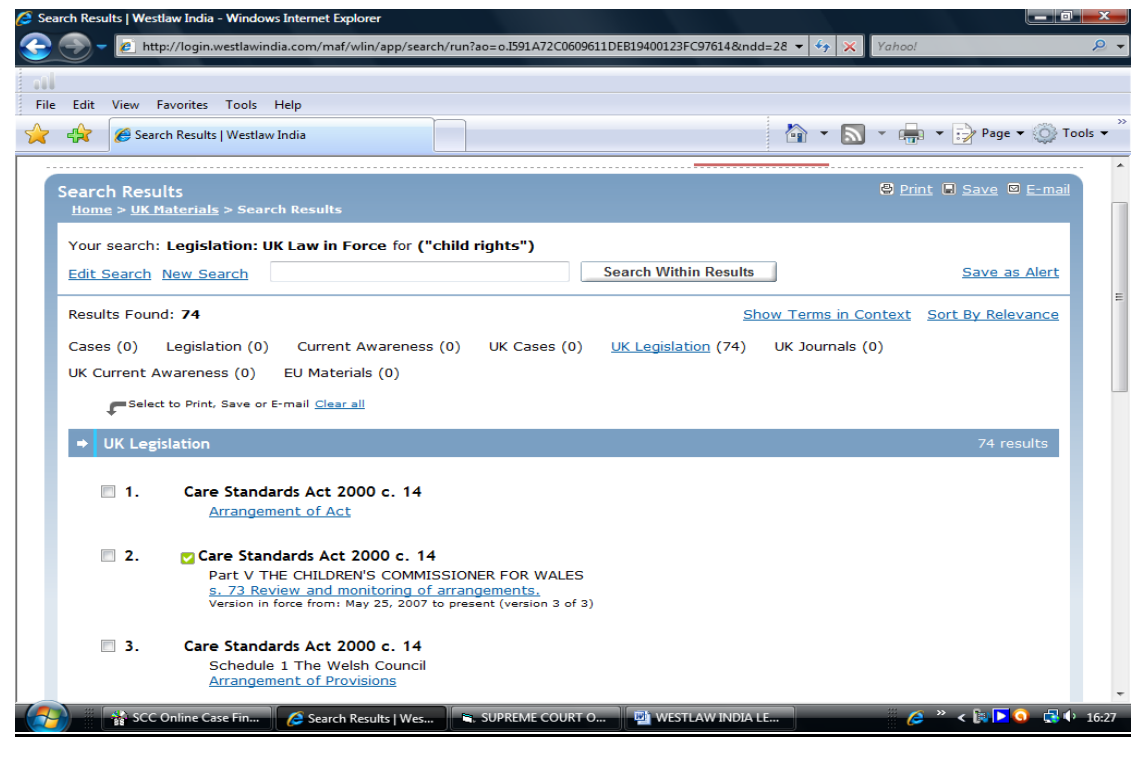

 $\text{Contd}...17/-$ 

## **Search for a Specific Act**

If any specific act is to be searched, we have to go to UK Materials Menu and tick the option UK Legislation.

In the search "Act/SI Title" window title of the desired act is given and by clicking on the search button we will get the specific act only as a result.

**Search for a specific act "Domestic Violence, Crime and Victims Act 2004: (U.K.)**

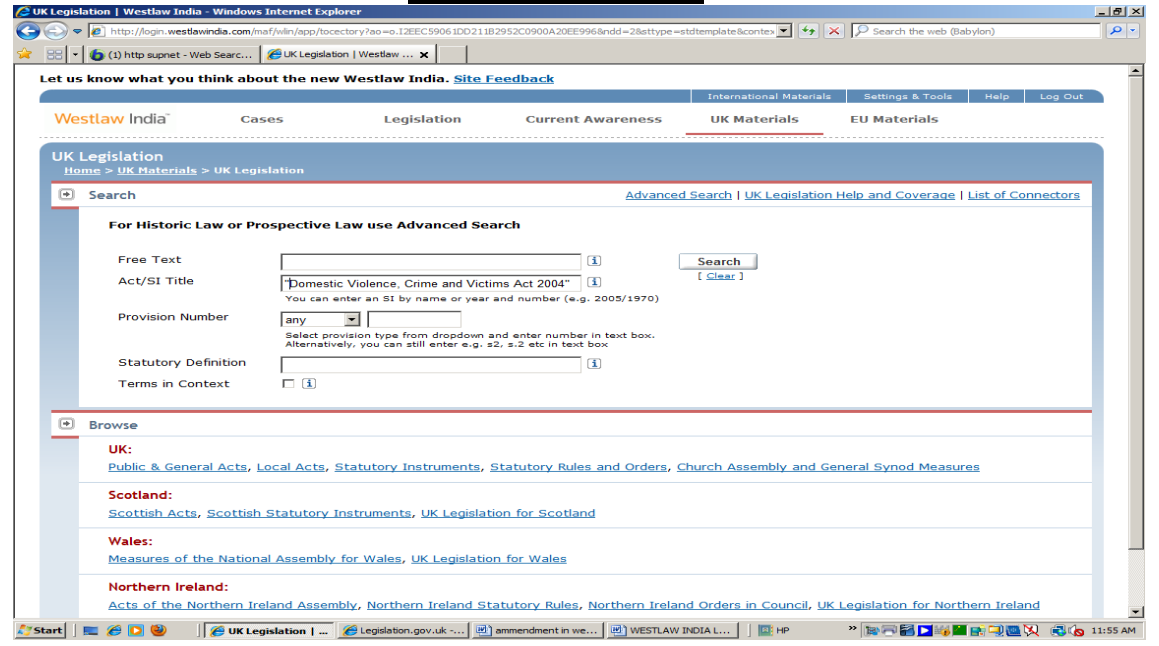

**Search Result**

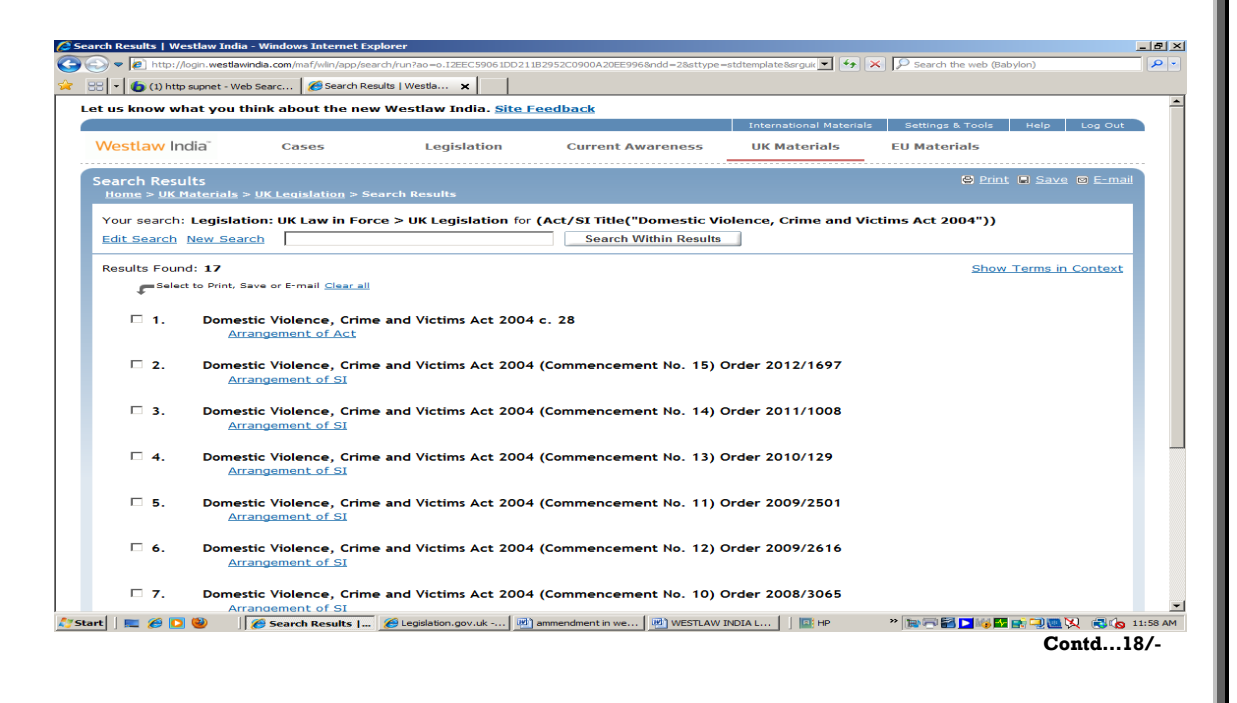

-17-

#### **2.3 Legislation of other Countries**

 If search is to be made for legislation of countries other than India and U.K., "**International Materials**" module is to be clicked. By clicking Tab "**WLI Academic**", we can find the links for legislation of different countries. We have to select a country by ticking the box. Search term is to be given in the search box. Results will show all the legislations related with the search term.

 For example, we have to search **legislations of Canada** on **"Child Rights"** we will have to click **"International Materials"** button. By clicking on **"WLI Academic"** links will appear for **"all Canadian Statutes"** which will have to be selected by clicking the box. Now search term **"Child Rights"** will be given in the search box. Search results will show all the legislations related with the search term.

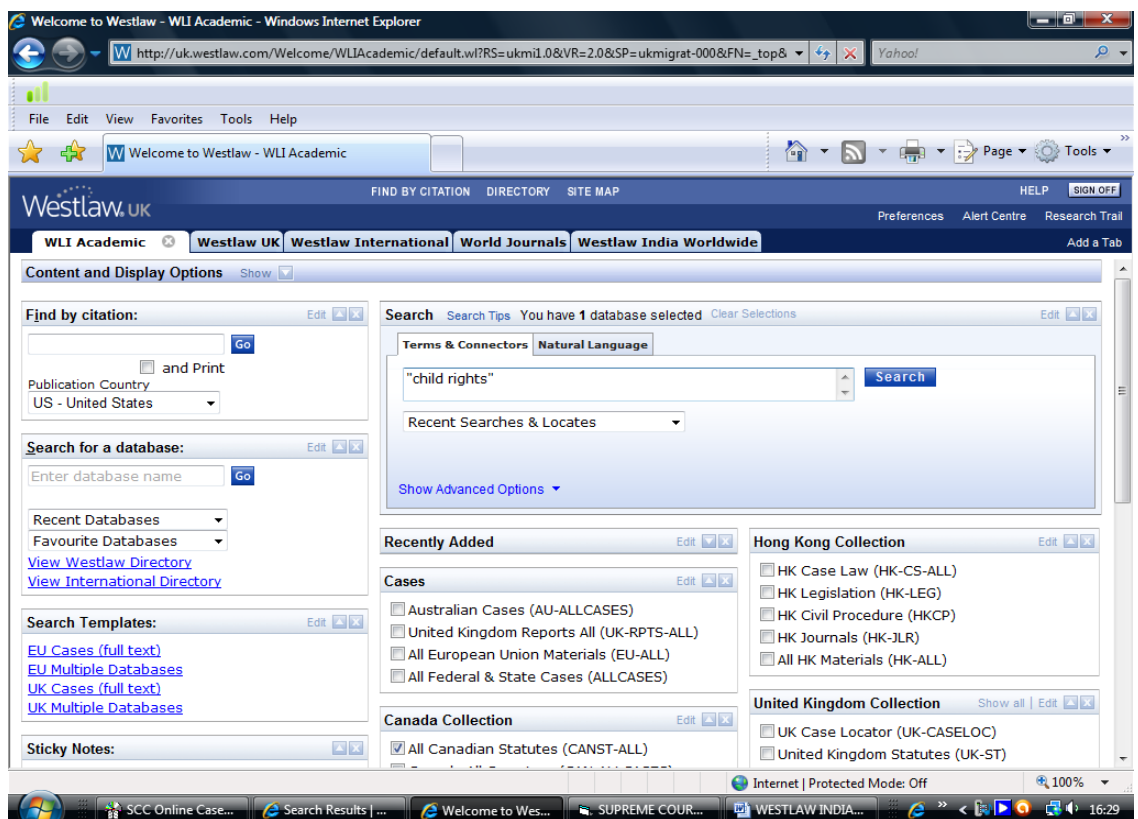

**Search for term "Child Rights" (Canada)**

**Contd…19/-** 

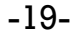

## **Search Result**

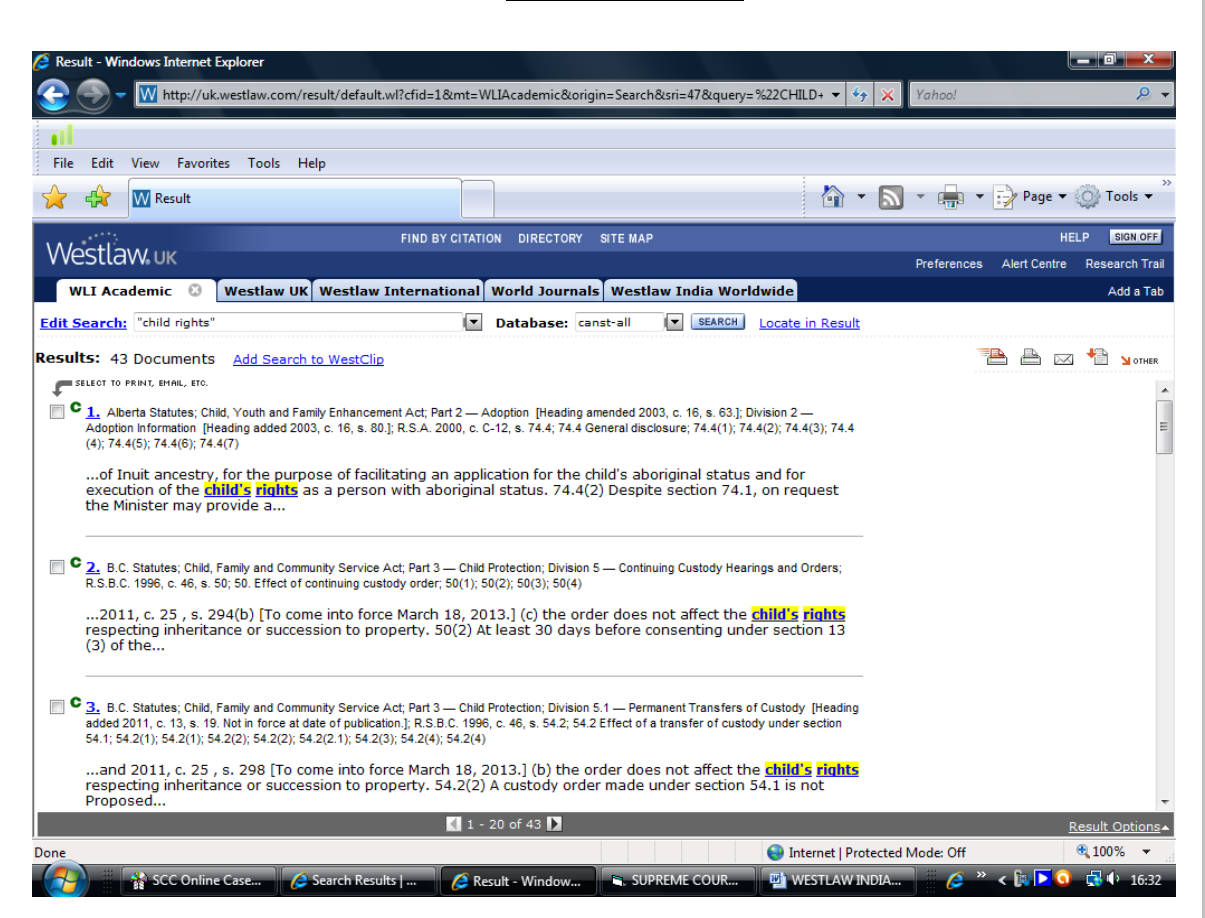

## **Search for a specific act**

If any specific act of Canada (**Access to Information Act)** is to be searched, we have to go to **"international Materials"** and tick the **"WLI Academic Tab"** .In the search window title of the desired act is given as string **"ti("access to information act")"** and option **"All Canadian Statutes"** is ticked, by clicking on the search button we will get the specific act only as a result.

**Contd…20/-** 

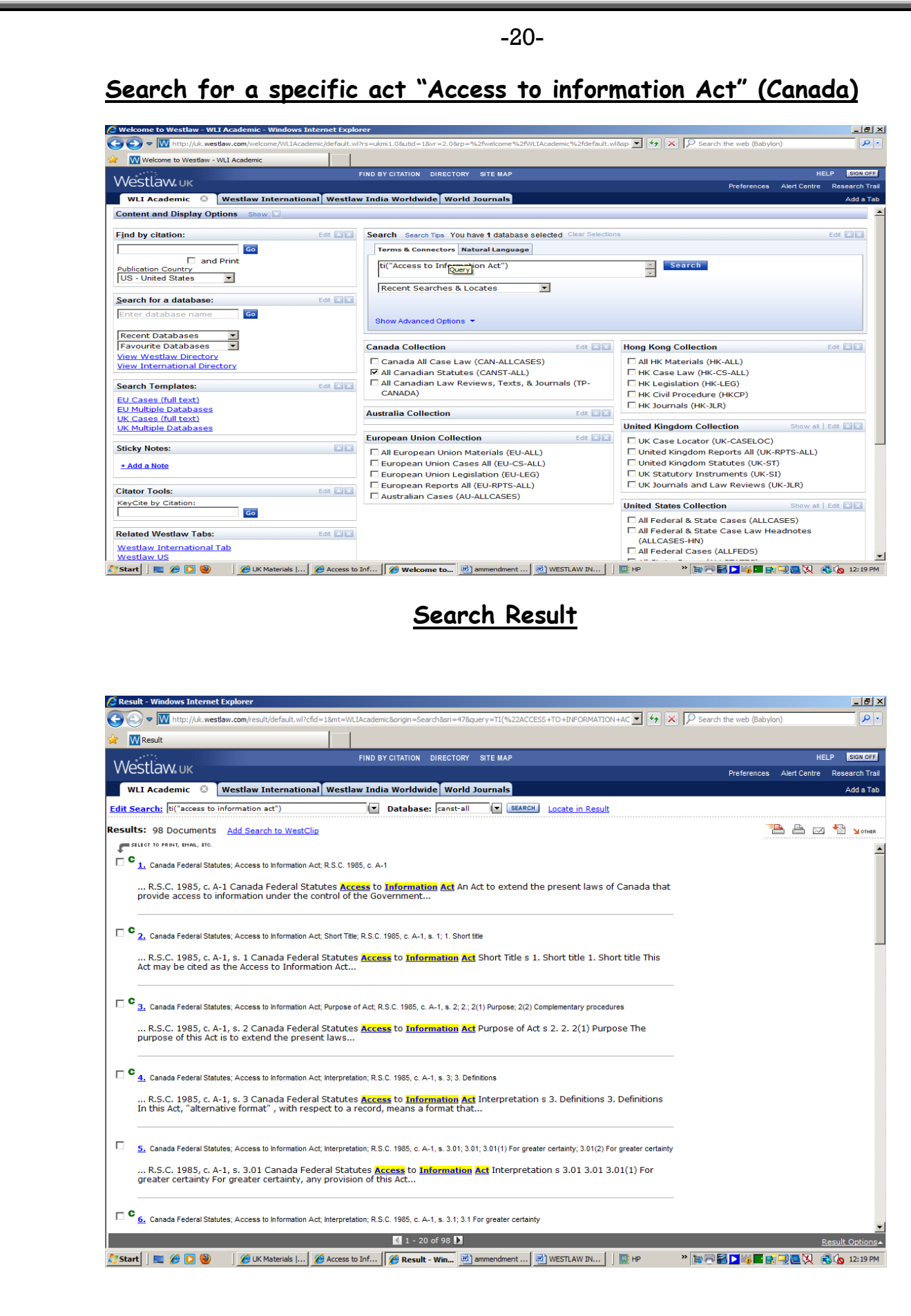

### 3. USE OF LINK "CURRENT AWARENESS"

"Current Awareness" Link contains the details of the recent Cases, Legislation promulgated during last 28 days and is a useful link to keep the users abreast with the recent caselaws and legislations.

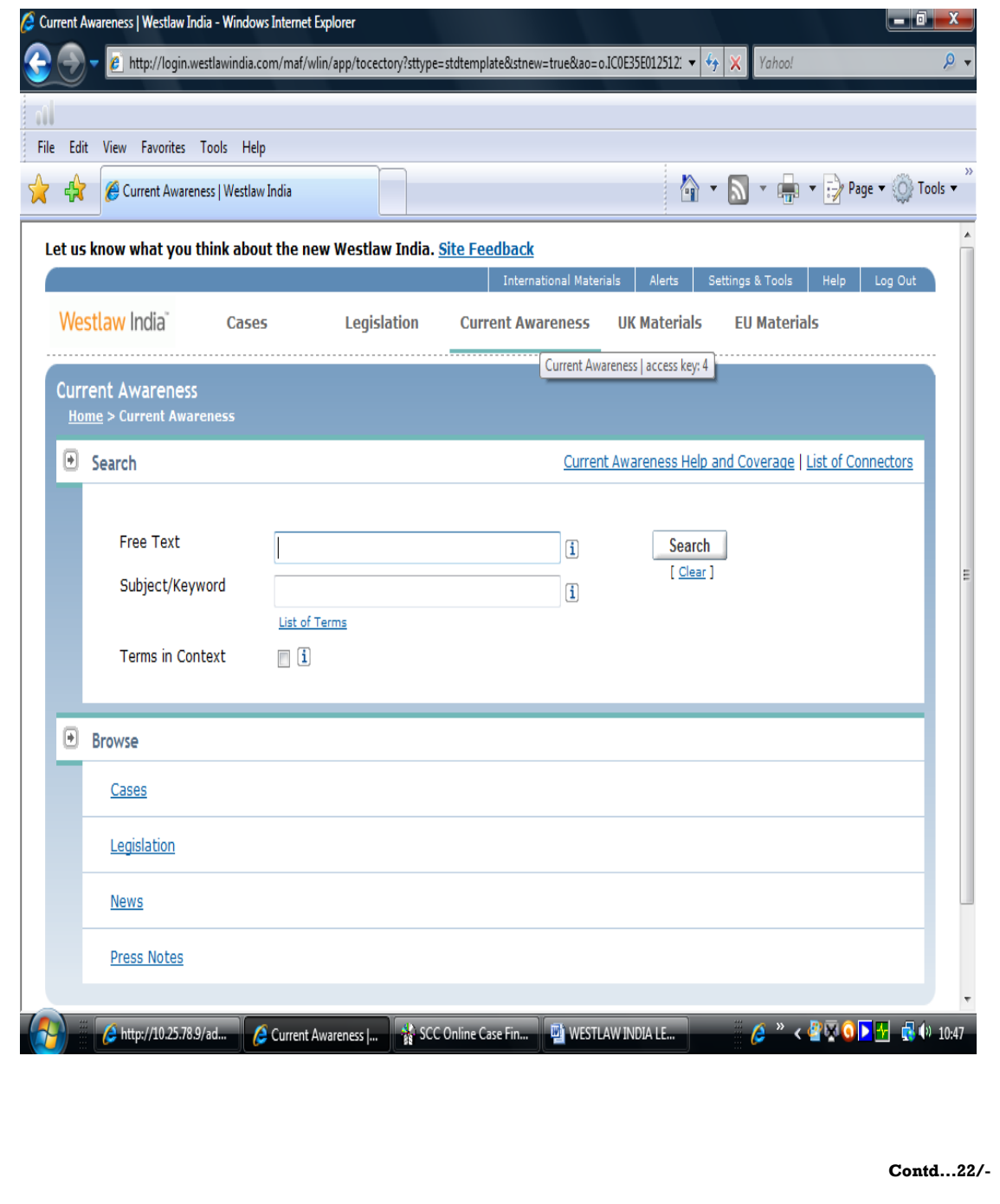

#### 4. **USE OF LINK "U.K. MATERIALS"**

This Link is used for searching **U.K. Case Laws, U.K. Legislations** and **Articles** from **U.K. Journals**.

For Searching the **U.K. Case Laws**, any "**Search Term"** may be given in the **Free Text box** and the **Search Results** will show the cases on that aspect reported in all the U.K. Journals covered by Westlaw International.

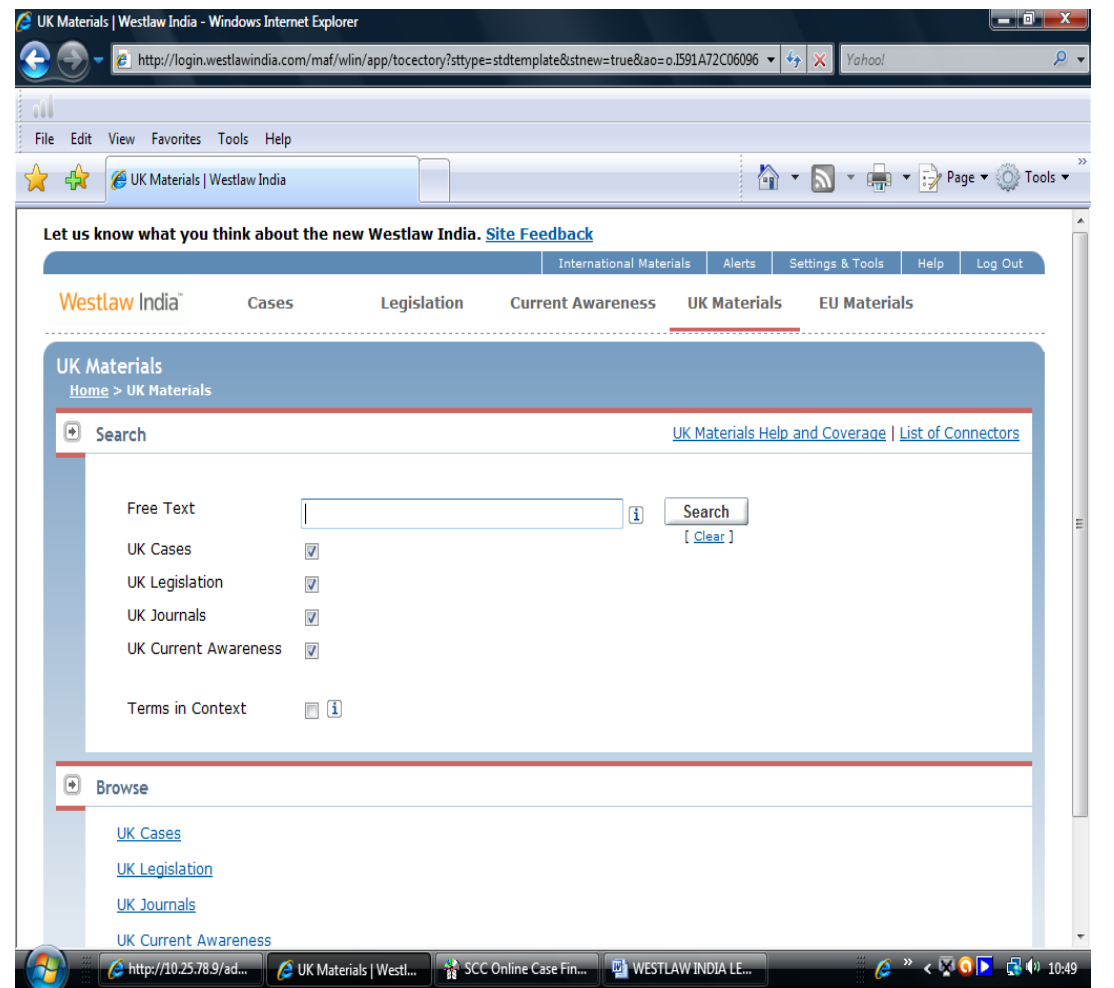

#### 5. **USE OF LINK "U.K. MATERIALS"**

For searching the EU Caselaws and Legislation procedure similar to that of searching UK Material is to be followed after clicking the link "EU Materials".

-22-

**Contd…23/-**

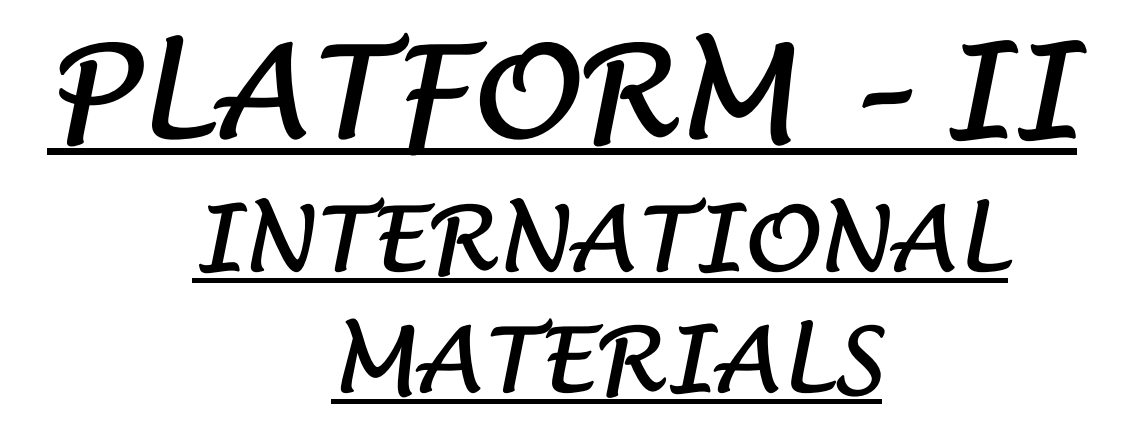

## **USE OF LINK "INTERNATIONAL MATERIALS"**

 With the help of "**International Material"** menu we can search the cases and materials of Canada, Hong Kong, Australia and United States. The basic principles of the search are the same as that of West Law India.

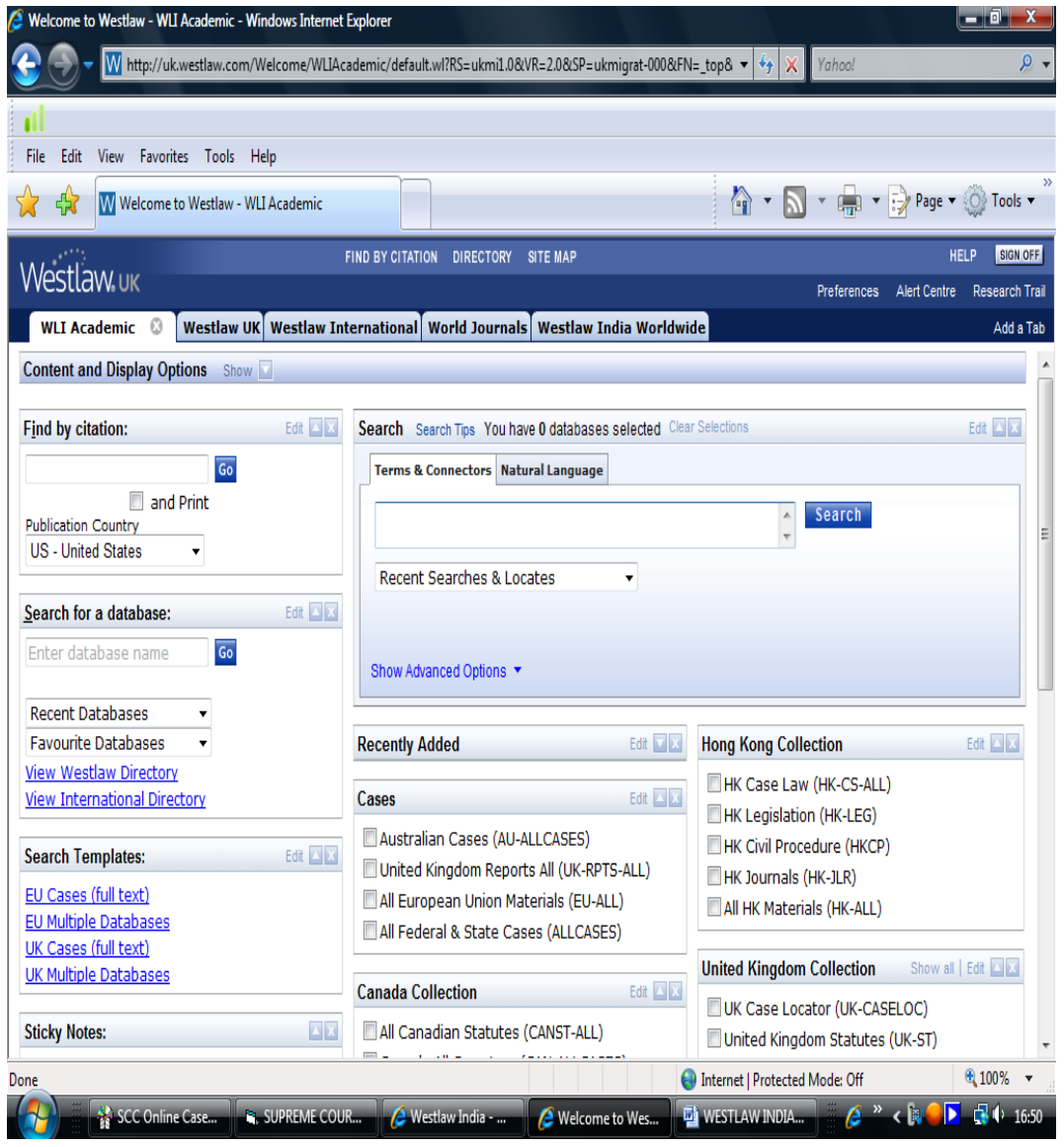

**Contd…25/-**

For example, if we have to search the American Cases on **"Prevention of Corruption",** we have to first go in the United States Collection and select "**All Federal and State Case Law Headnotes"**, "**All Federal Cases", "All States Cases"** by ticking box. After selecting these aforesaid categories, we will give the term **"Prevention of Corruption"** in the search box and the search results will show all the cases on this aspect in the American Law Reports.

## **Search** for term **"Prevention of Corruption"**

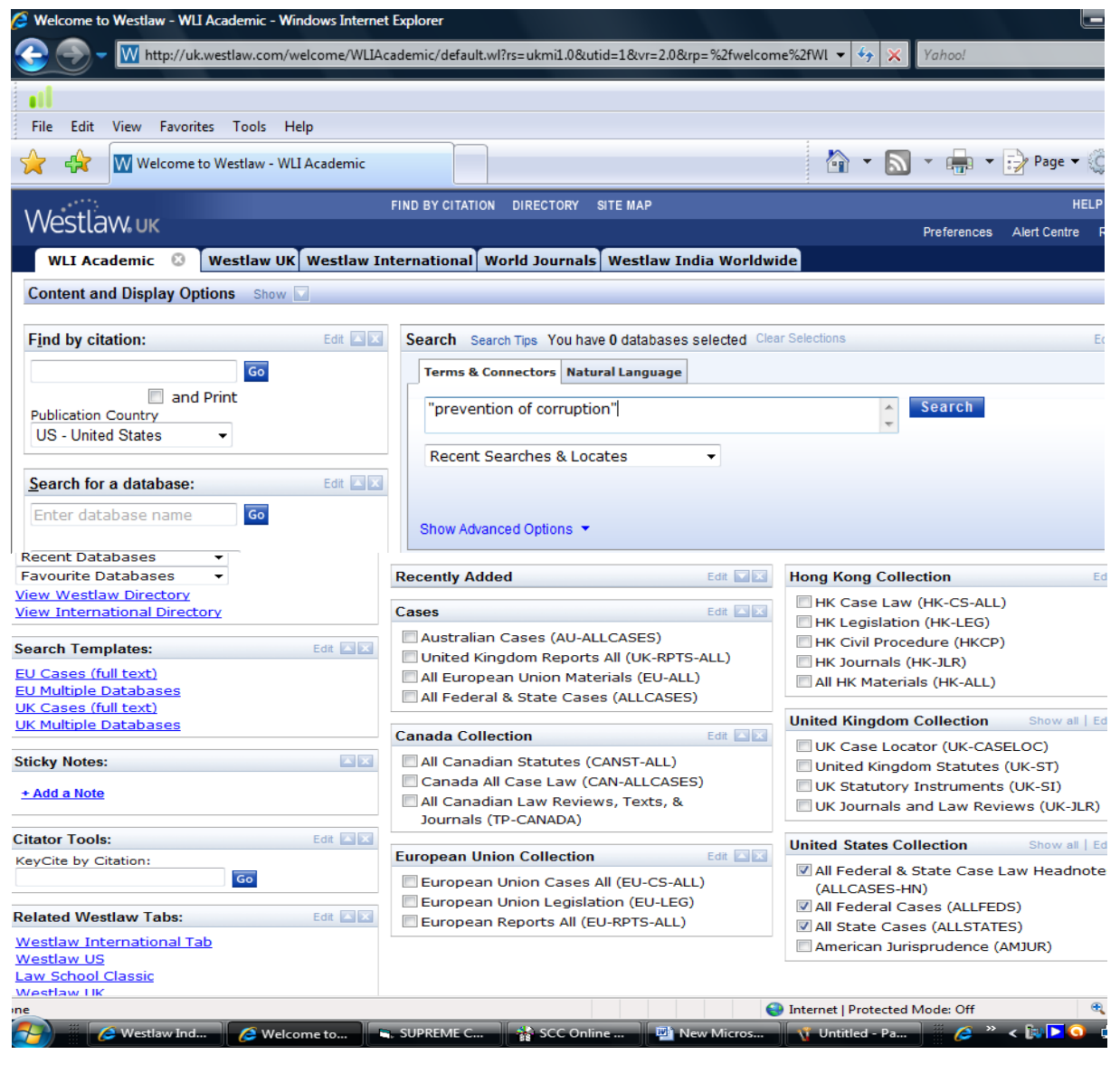

**Contd…26/-**

# Search Result for term "Prevention of Corruption"

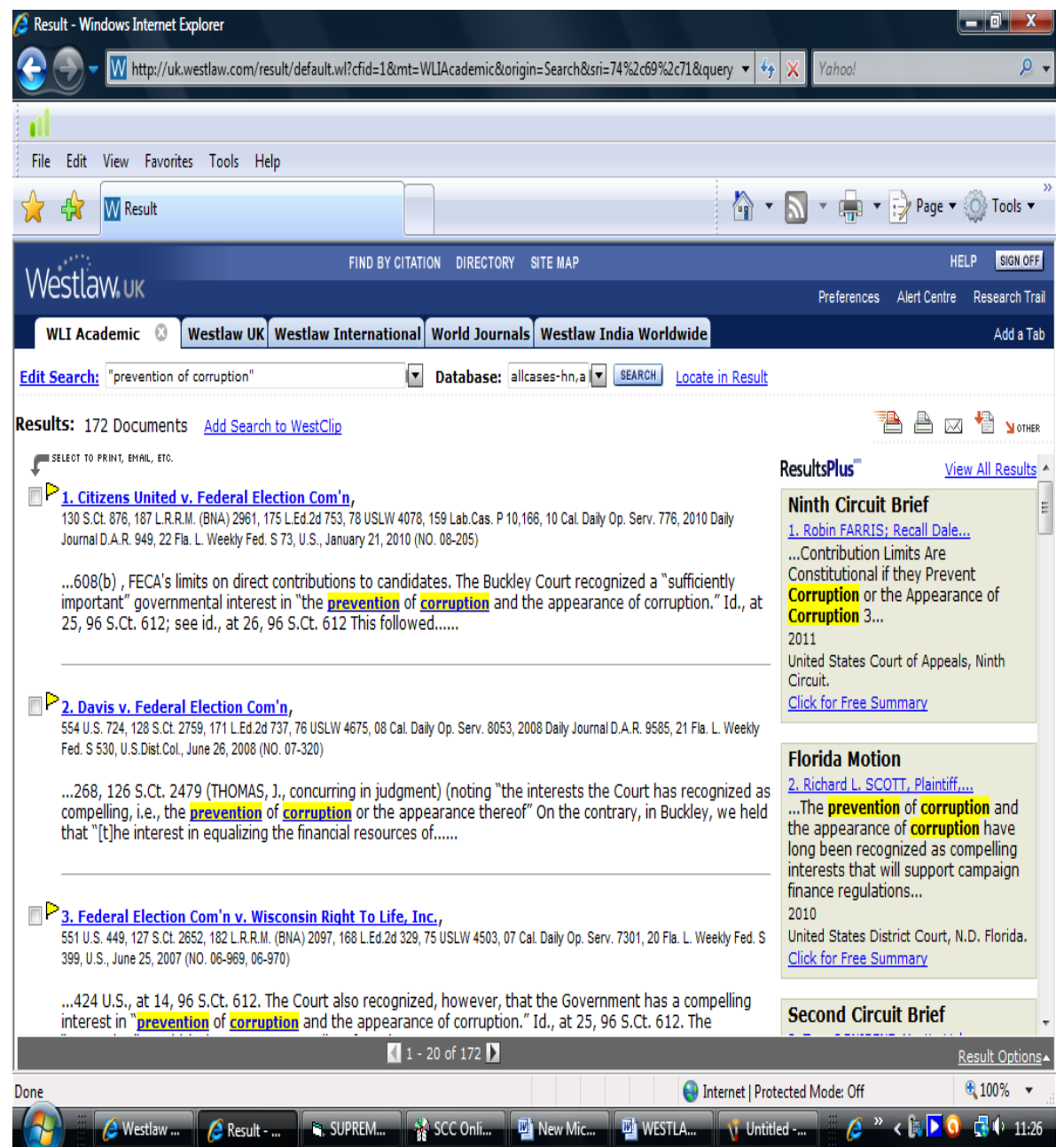

Contd...27/-

#### -27- **ARTICLE SEARCH**

If we have to search articles in Journals (covered by Westlaw Database) on any aspect we will have to click the button of "**World Journals"** in the Tab Column above the Menu, then list of Journals covered by the West Journals Data Base will appear. If you want to select articles on any aspect in all the Journals then we have to opt for combined "**World Journals and Law Review**" link and if we have to select articles in US Journals only, we will have to select US Laws Reviews Combined Link. Then by giving the search term in the search option, we can obtain the text/gist of the articles on that aspect in the world Journals in the US Journals as has been opted in the search.

For example, if we have to search articles on **"Human Rights"**  in all journals, we have to select **"World Journals & Law Review"**  link by ticking box. Now we will give our search term in the search box using search string – **"ti("Human Rights")".** Search results will show all the articles having search term **"Human Rights"** in the title of the articles from all the journals covered by Westlaw.

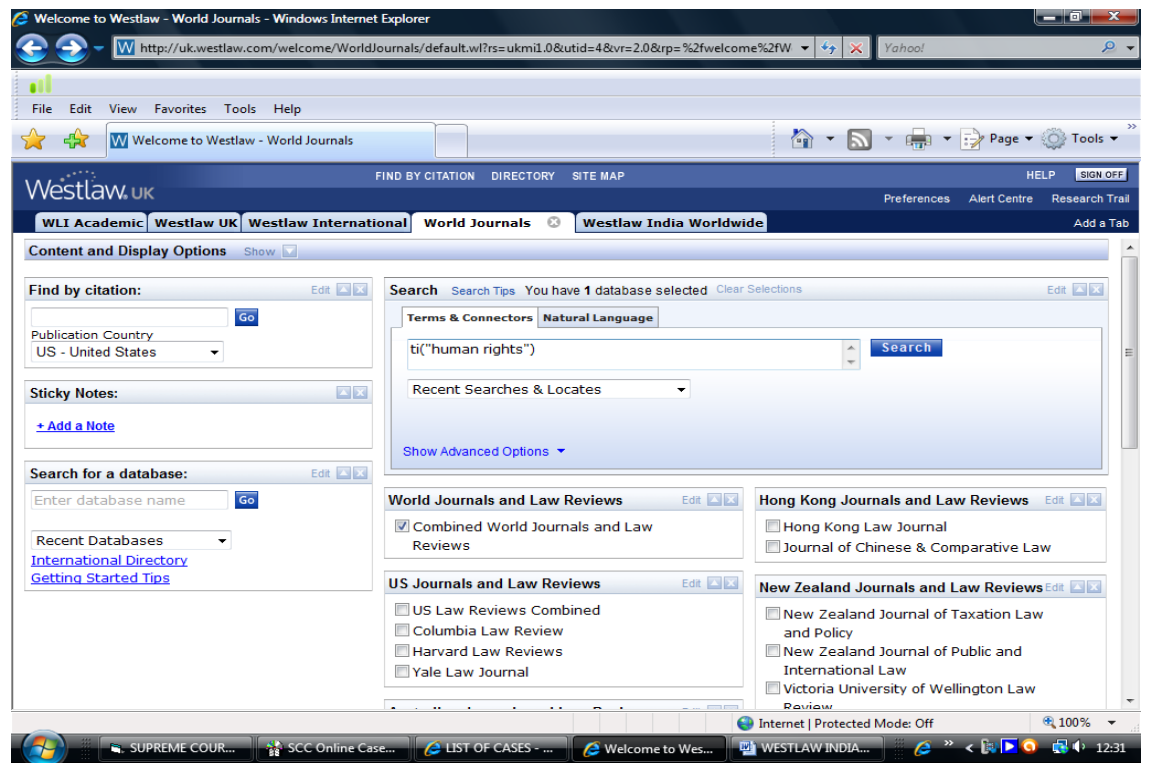

#### **Search** for term **"Human Rights"**

**Contd…28/-**

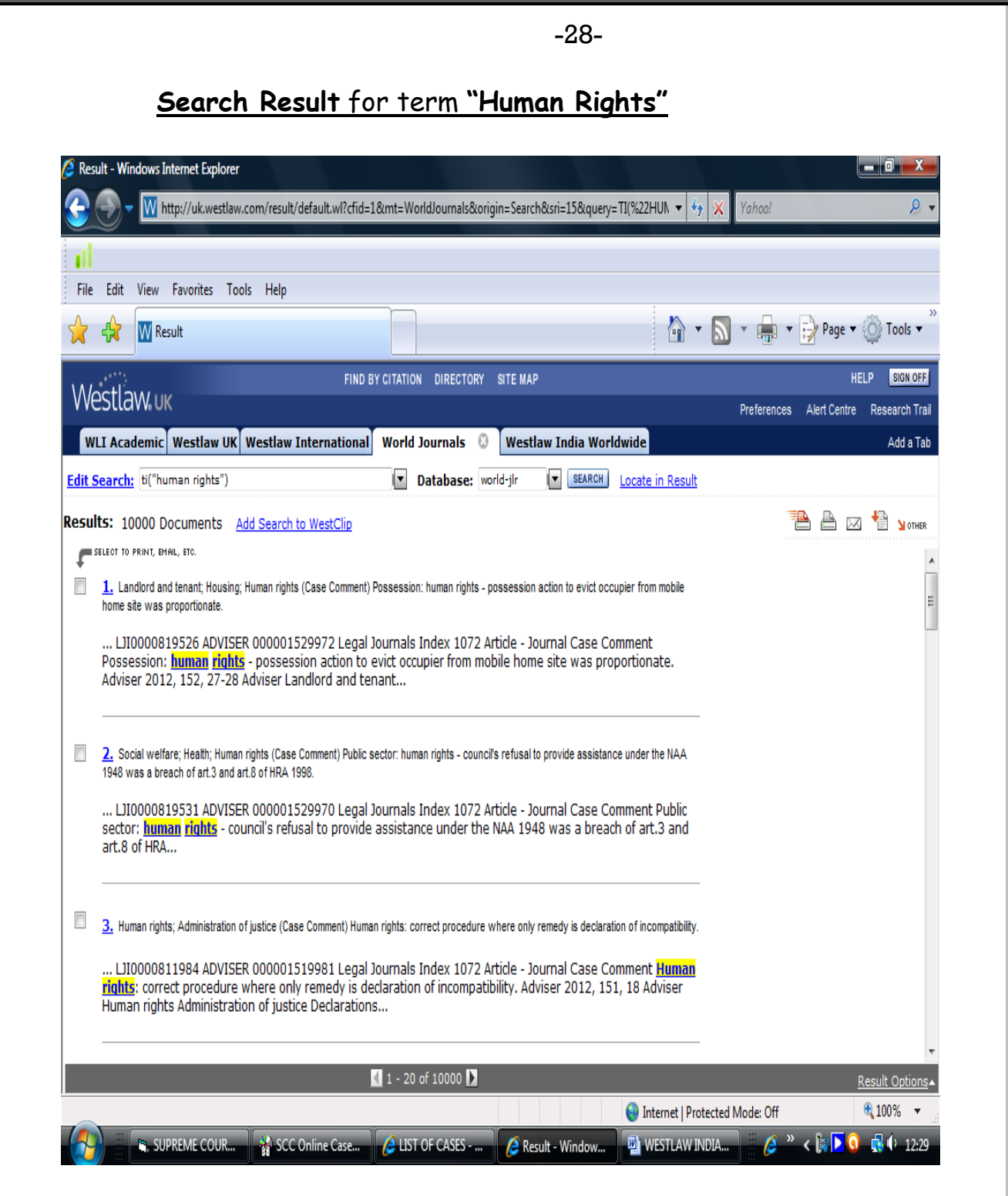

Contd...29/-

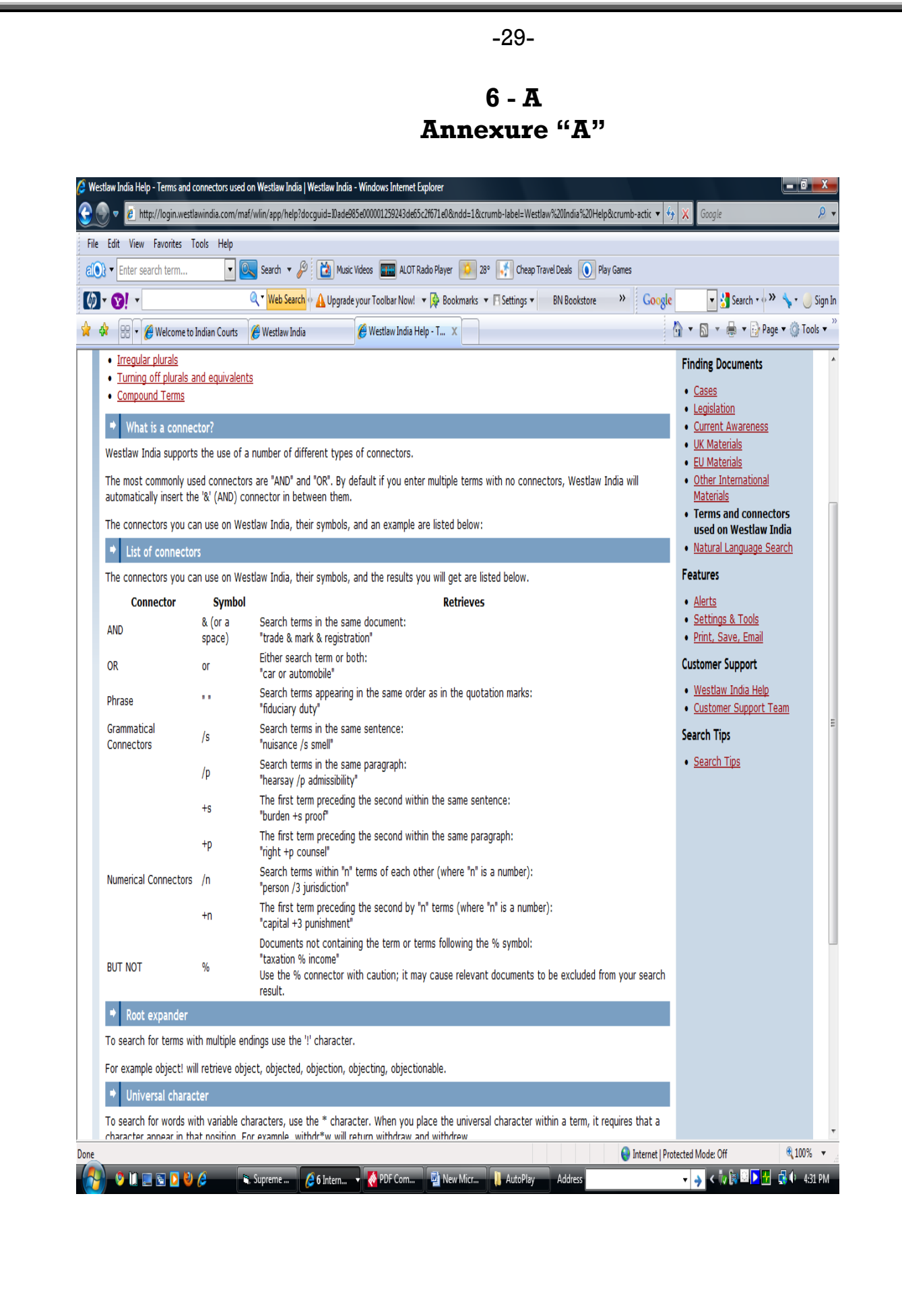